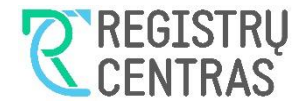

# **Finansinių ataskaitų rinkinių teikimo elektroniniu būdu (interaktyviai)**

**Vartotojo vadovas**

# **Turinys**

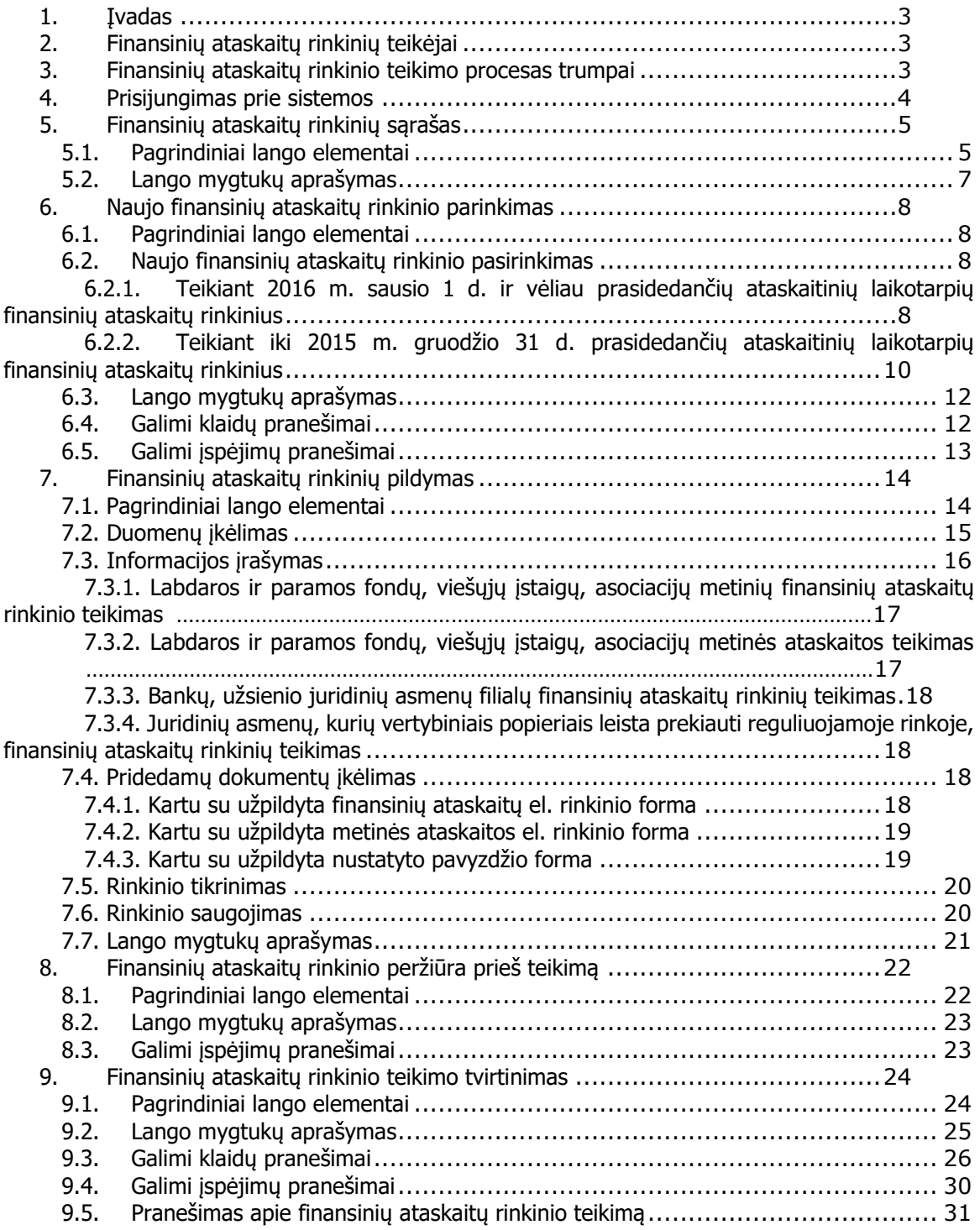

# <span id="page-2-0"></span>**1. Įvadas**

Sistema skirta teikti metinių finansinių ataskaitų rinkinius (metinių konsoliduotųjų finansinių ataskaitų rinkinius) ar metines ataskaitas, tarpinių finansinių ataskaitų rinkinius (toliau – finansinių ataskaitų rinkiniai) ir su jais susijusius dokumentus elektroniniu būdu.

Šis teikimo būdas nereikalauja jokios papildomos programinės įrangos.

# <span id="page-2-1"></span>**2. Finansinių ataskaitų rinkinių teikėjai**

Finansinių ataskaitų rinkinius gali teikti šie asmenys:

- juridinio asmens vadovas ar kitas asmuo, turintis teisę veikti juridinio asmens vardu;
- užsienio juridinio asmens filialo vadovas;
- juridinio asmens, užsienio juridinio asmens filialo vardu įgaliotas teikti atstovas (fizinis asmuo), jei įgaliojimas teikti finansinių ataskaitų rinkinius išduotas vadovaujantis Įgaliojimų teikti duomenis, dokumentus ir gauti paslaugas valstybės įmonėje Registrų centre išdavimo ir panaikinimo taisyklėmis;
- juridinio asmens, užsienio juridinio asmens filialo atstovas, kuriam iki 2014 m. vasario 26 d. pagal sudarytos sutarties dėl finansinių ataskaitų rinkinių ir kitų dokumentų teikimo elektroniniu būdu įtvirtintą tvarką buvo suteikta teisė teikti finansinių ataskaitų rinkinius elektroniniu būdu.

Įgaliojimų teikti duomenis, dokumentus ir gauti paslaugas valstybės įmonėje Registrų centre išdavimo ir panaikinimo taisykles, patvirtintas valstybės įmonės Registrų centro generalinio direktoriaus 2021 m. vasario 12 d. įsakymu Nr. VE-87 (1.3 E) "Dėl įgaliojimų teikti duomenis, dokumentus ir gauti paslaugas valstybės įmonėje Registrų centre išdavimo ir panaikinimo taisyklių patvirtinimo", įgaliojimų išdavimo ir panaikinimo formas rasite adresu [http://www.registrucentras.lt/p/64.](http://www.registrucentras.lt/p/64)

#### **Pastaba!**

Iki 2014 m. vasario 26 d. suteikta teisė galioja:

- iki nurodytos datos, jei ši data buvo nurodyta sutarties priede (leidime);
- 10 metų nuo sutarties priedo (leidimo) išdavimo datos, jei data jame nebuvo nurodyta.

Juridinis asmuo, užsienio juridinio asmens filialas norėdamas panaikinti iki 2014 m. vasario 26 d. suteiktą teisę, turi pateikti (elektroniniu būdu, prisijungus prie Registry centro klientų savitarnos sistemos arba popierine forma, bet kuriam Registrų centro klientų aptarnavimo padaliniui) nustatytą įgaliojimo panaikinimo formą.

# <span id="page-2-2"></span>**3. Finansinių ataskaitų rinkinio teikimo procesas trumpai**

- 1. Prisijungti prie Registrų centro elektroninių paslaugų sistemos. Jungiantis naudotis iPasas./t - elektroninio identifikavimo ir autentifikavimo platforma, kuri nustato asmens tapatybę ir jam suteiktas teises.
- 2. Pasirinkti atstovaujamą juridinį asmenį, užsienio juridinio asmens filialą, kurio finansinių ataskaitų rinkinys bus teikiamas.
- 3. Pasirinkti paslaugą Finansinių ataskaitų rinkinių teikimas.
- 4. Sukurti naują finansinių ataskaitų el. rinkinį (jeigu finansinių ataskaitų rinkinys teikiamas ne elektroninio formato rinkiniuose – nustatyto pavyzdžio formą) arba iš el. rinkinių sąrašo pasirinkti anksčiau pradėtą pildyti el. rinkinį (nustatyto pavyzdžio formą).
- 5. Užpildyti el. rinkinį (pirmąjį lapą, el. ataskaitas), pridedamuose dokumentuose įkelti kartu su el. rinkiniu teikiamų dokumentų *(aiškinamojo rašto, trumpo balanso priedo, metinio* pranešimo (konsoliduotojo metinio pranešimo) ar tarpinio pranešimo, veiklos ataskaitos, mokėjimų valdžios institucijoms ataskaitos (konsoliduotosios mokėjimų valdžios

institucijoms ataskaitos), auditoriaus išvados, audito ataskaitos, patvirtintų finansinių ataskaitų ar patvirtintos metinės ataskaitos) bylas ir tęsti teikimą paspaudus mygtuką "Tęsti" (pereinama į peržiūros prieš teikimą langą).

Bankai, Europos Sąjungos valstybėse narėse, Europos ekonominės erdvės valstybėse įregistruotų juridinių asmenų filialai finansinių ataskaitų rinkinius teikiantys ne elektroninio formato rinkiniuose, turi užpildyti nustatyto pavyzdžio formą ir pridedamuose dokumentuose įkelti teikiamų dokumentų (metinių finansinių ataskaitų rinkinio (metinių konsoliduotųjų finansinių ataskaitų rinkinio) ar tarpinių finansinių ataskaitų rinkinio, metinio pranešim<sup>o</sup> (konsoliduotojo metinio pranešimo) ar tarpinio pranešimo, auditoriaus išvados) bylas.

Juridiniai asmenys, kurių vertybiniais popieriais leista prekiauti reguliuojamoje rinkoje, finansinių ataskaitų rinkinius teikiantys ne elektroninio formato rinkiniuose, turi užpildyti nustatyto pavyzdžio formą ir pridedamuose dokumentuose įkelti teikiamų dokumentų (metinės informacijos (metinės konsoliduotosios informacijos) ar tarpinės informacijos; mokėjimų valdžios institucijoms ataskaitos (konsoliduotosios mokėjimų valdžios institucijoms ataskaitos), auditoriaus išvados, jeigu ji teikiama atskiru dokumentu) bylas.

- 6. Peržiūros prieš teikimą lange įsitikinkite, jog visos ataskaitos (jeigu finansinių ataskaitų rinkinys teikiamas ne elektroninio formato rinkiniuose – nustatyto pavyzdžio forma) užpildytos korektiškai. Esant poreikiui, paspaudus mygtuką "Spausdinti", el. rinkinį (nustatyto pavyzdžio formą) galima atsispausdinti. Jei radote klaidų, reikia grįžti į pildymo langą (mygtukas "Grįžti"), jei ne - tęsiamas teikimas (mygtukas "Teikti"). Tęsiant teikimą pereinama į finansinių ataskaitų rinkinio teikimo tvirtinimo langą.
- 7. Finansinių ataskaitų rinkinio teikimo tvirtinimo lange dar kartą įsitikinkite, jog pridedamuose dokumentuose įkeltos reikiamos bylos. Jei pamiršote pridedamuose dokumentuose įkelti reikiamą bylą arba ataskaitose (jeigu finansinių ataskaitų rinkinys teikiamas ne elektroninio formato rinkiniuose – nustatyto pavyzdžio formoje) pastebėjote netikslumų, reikia grižti į pildymo langą (mygtukas "Grįžti") ir ištaisyti klaidas. Teikimo patvirtinimo lange taip pat parodomas elektroninio pašto adresas, kuriuo pateikus finansinių ataskaitų rinkinį bus išsiųstas pranešimas. Jei el. pašto adresas nenurodytas arba pageidaujate pranešimą gauti kitu el. pašto adresu, prašome į el. pašto langelį įrašyti adresa. Jei klaidų nėra, teikimą galima tvirtinti (mygtukas "Testi"). **Pastaba!** Patvirtinus finansinių ataskaitų rinkinio teikimą, pateikto finansinių ataskaitų rinkinio koreguoti nebus galima.
- 8. Jei finansinių ataskaitų rinkinys pateiktas, ekrane bei elektroniniu paštu gausite tai patvirtinantį pranešimą.

Detaliau susipažinti su finansinių ataskaitų rinkinio teikimo procesu galite perskaitę tolesnius vartotojo vadovo skyrius.

# <span id="page-3-0"></span>**4. Prisijungimas prie sistemos**

Jungiantis prie Registrų centro elektroninių paslaugų sistemos, turėsite:

- naudodamiesi pasirinkto paslaugos teikėjo suteiktomis autentifikavimo priemonėmis (vartotojo identifikaciniais kodais, slaptažodžiais ir pan.) autentifikuotis;
- pasirinkti atstovaujamą juridinį asmenį, užsienio juridinio asmens filialą, kurio finansinių ataskaitų rinkinys bus teikiamas.

Pasirinkus, patenkama į finansinių ataskaitų rinkinių sąrašo langą (5 skyrius).

# <span id="page-4-0"></span>**5. Finansinių ataskaitų rinkinių sąrašas**

# <span id="page-4-1"></span>5.1. Pagrindiniai lango elementai

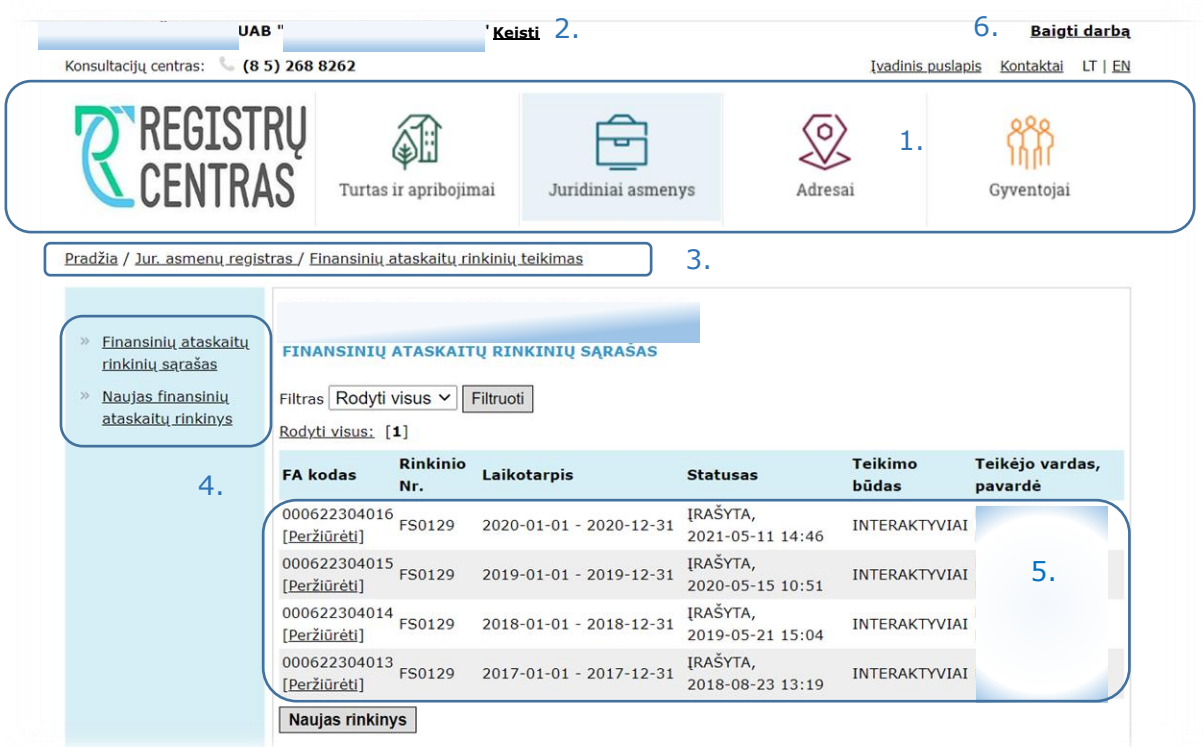

#### **1 pav. Finansinių ataskaitų rinkinių sąrašo langas**

<span id="page-4-2"></span>Finansinių ataskaitų rinkinių sąrašo langas bei pagrindiniai jo elementai pavaizduoti 1 pav., o aprašyti 1 lentelėje.

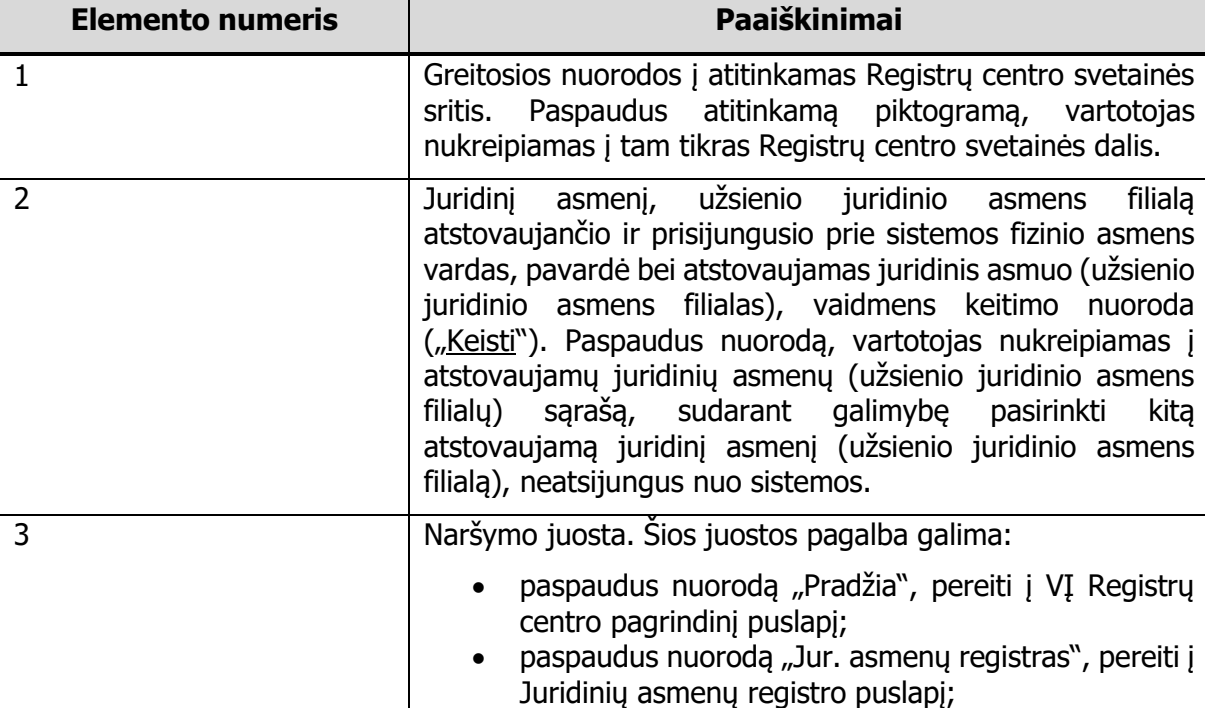

1 lentelė. Finansinių ataskaitų rinkinių sąrašo lango elementai

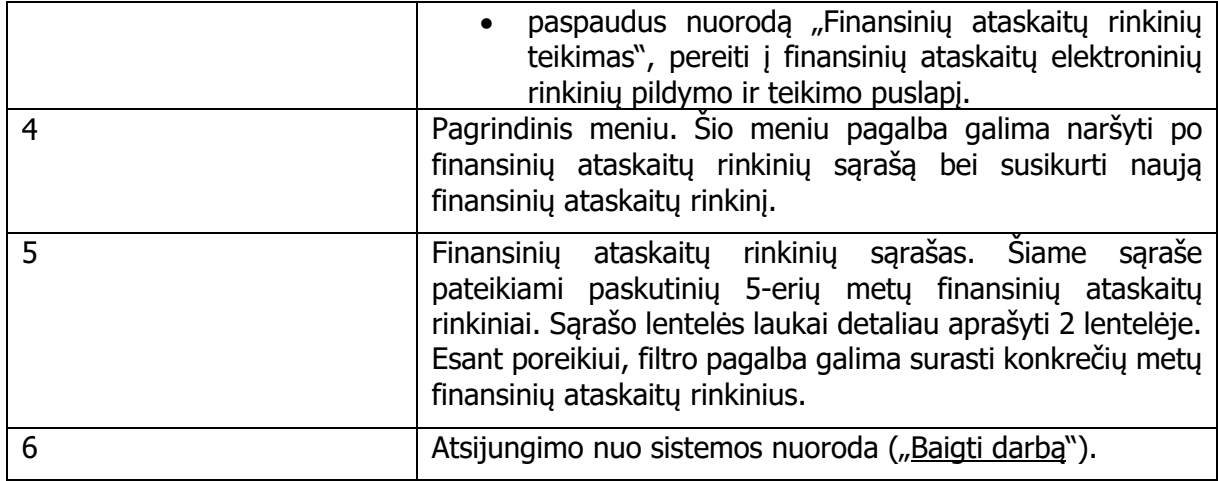

2 lentelė. Finansinių ataskaitų rinkinių sąrašo laukai

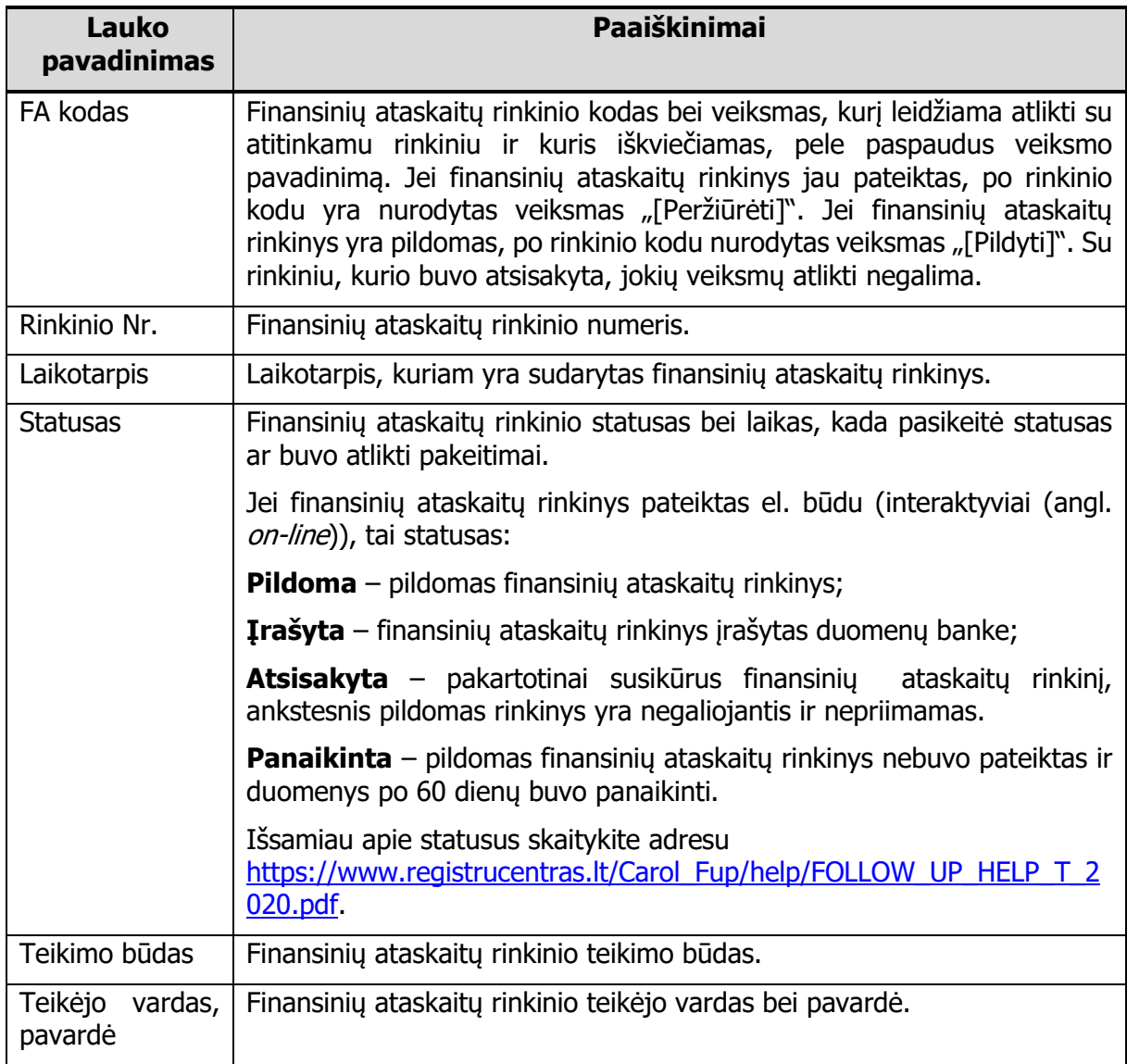

# <span id="page-6-0"></span>5.2. Lango mygtukų aprašymas

3 lentelė. Finansinių ataskaitų rinkinių sąrašo lango mygtukų aprašas

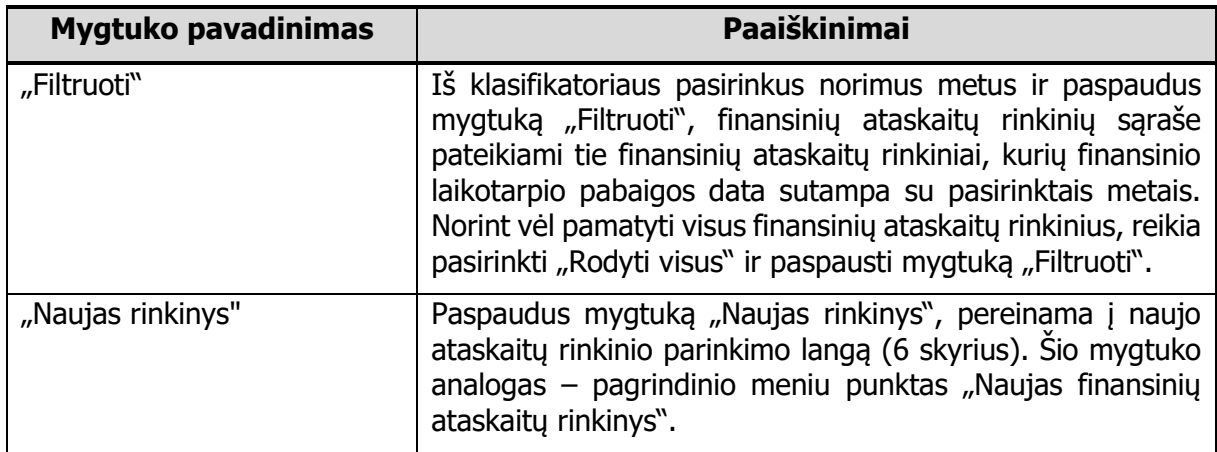

# <span id="page-7-0"></span>**6. Naujo finansinių ataskaitų rinkinio parinkimas**

## <span id="page-7-1"></span>6.1. Pagrindiniai lango elementai

Pradžia / Jur. asmenų registras / Finansinių ataskaitų rinkinių teikimas

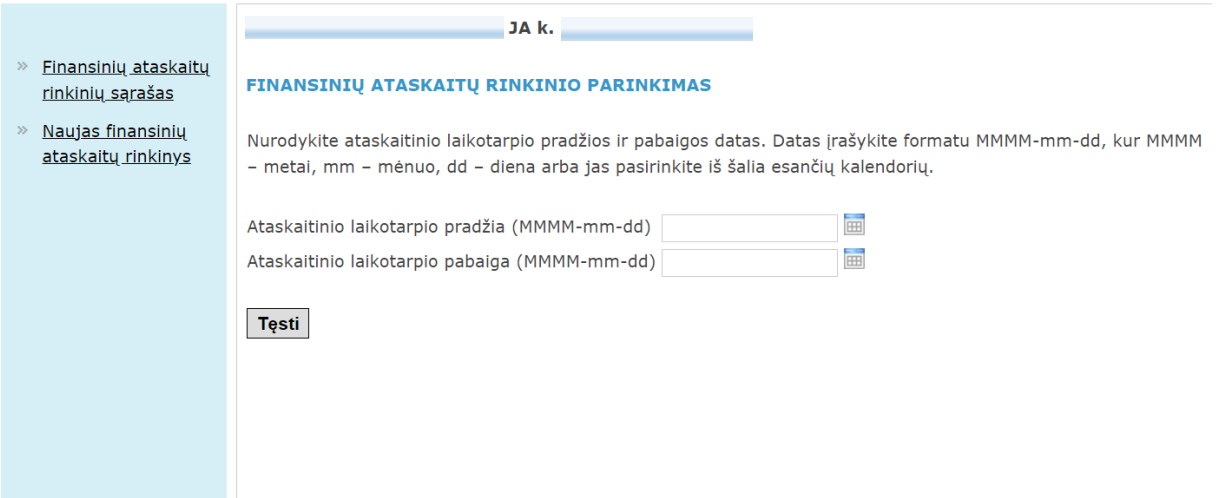

**2 pav. Naujo finansinių ataskaitų rinkinio parinkimo langas**

Šio lango pagrindiniai elementai yra tokie, kaip finansinių ataskaitų rinkinių sąrašo lango (6.1 skyrelis), tik vietoje rinkinių sąrašo elemento šiame lange yra naujo finansinių ataskaitų rinkinio parametrų parinkimo elementai.

### <span id="page-7-2"></span>6.2. Naujo finansinių ataskaitų rinkinio pasirinkimas

#### <span id="page-7-3"></span>**6.2.1.Teikiant 2016 m. sausio 1 d. ir vėliau prasidedančių ataskaitinių laikotarpių finansinių ataskaitų rinkinius**

Rinkinio parinkimo lange nurodomi tokie duomenys:

- ataskaitinio laikotarpio pradžios data,
- ataskaitinio laikotarpio pabaigos data,
- finansinių ataskaitų tipas,
- juridinio asmens veiklos kategorija,
- finansinių ataskaitų kategorija;
- pildoma ataskaitos forma (pildomos ataskaitų formos).

Duomenys nurodomi:

**Ataskaitinio laikotarpio pradžią ir pabaigą** įrašant datas formatu MMMM-mm-dd, kur MMMM - metai, mm - mėnuo, dd - diena arba pasirenkant iš šalia esančių kalendorių (paspaudus  $\Box$  piktogramą, žr. 2 pav.).

**Finansinių ataskaitų tipą** pasirenkant iš sąrašo:

- **metinės finansinės ataskaitos**, jei teikiamas metinių finansinių ataskaitų rinkinys (metinių konsoliduotųjų finansinių ataskaitų rinkinys) ar metinė ataskaita;
- **tarpinės finansinės ataskaitos**, jei teikiamas tarpinių finansinių ataskaitų rinkinys.

**Juridinio asmens veiklos kategoriją** pasirenkant iš sąrašo:

- **labai mažos įmonės, taikančios išimtis**, jei labai maža įmonė pasirenka taikyti išimtis (nerengia aiškinamojo rašto, metinio pranešimo ir jos finansinių ataskaitų rinkinį sudaro: trumpas balansas ir trumpa pelno (nuostolių) ataskaita);
- **mažos ir labai mažos, netaikančios išimčių, įmonės**, jei sudaromas mažų įmonių finansinių ataskaitų rinkinys;
- **vidutinės ir didelės įmonės**, jei sudaromas vidutinių ir didelių įmonių finansinių ataskaitų rinkinys;
- **įmonių grupės konsoliduotoji**, jei teikiamas įmonių grupės konsoliduotųjų finansinių ataskaitų rinkinys;
- **valstybės, savivaldybės įmonės**, jei teikiamas valstybės įmonės ar savivaldybių įmonės finansinių ataskaitų rinkinys;
- **IĮ, ūkinės bendrijos**, jei sudaromas neribotos civilinės atsakomybės juridinių asmenų, t. y. individualių įmonių ir ūkinių bendrijų (išskyrus ūkines bendrijas, kurių visi tikrieji nariai yra akcinės ar uždarosios akcinės bendrovės) finansinių ataskaitų rinkinys;
- **finansų maklerio ir valdymo įmonės**, jei teikiamas finansų maklerio įmonės ir valdymo įmonės finansinių ataskaitų rinkinys;
- **draudimo įmonės**, jei teikiamas draudimo įmonių finansinių ataskaitų rinkinys;
- **sudaroma pagal TAS**, jei teikiamas finansinių ataskaitų rinkinys sudaromas pagal tarptautinius apskaitos standartus;
- **investicinės bendrovės**, jei teikiamas investicinių bendrovių finansinių ataskaitų rinkinys;
- **kredito unijos**, jei teikiamas kredito unijų finansinių ataskaitų rinkinys;
- **mažosios bendrijos**, jei sudaromas mažųjų bendrijų finansinių ataskaitų rinkinys;
- **LPF, VšĮ, asociacijos (metinių finansinių ataskaitų rinkinys)**, jei sudaromas labdaros ir paramos fondų, viešųjų įstaigų, asociacijų metinių finansinių ataskaitų rinkinys (išskyrus labdaros ir paramos fondus, viešąsias įstaigas ar asociacijas, kurie pagal Viešojo sektoriaus atskaitomybės įstatymą priskiriami prie viešojo sektoriaus subjektų ir kuri<sup>e</sup> taiko viešojo sektoriaus apskaitos ir finansinės atskaitomybės standartus);
- **LPF, VšĮ, asociacijos (metinė ataskaita)\*** , jei labdaros ir paramos fondas, viešoji įstaiga ar asociacija jiems taikomų įstatymų nustatytais atvejais vietoj metinių finansinių ataskaitų rinkinio ir metinio pranešimo (veiklos ataskaitos) teikia metinę ataskaitą;
- **bankai, užsienio JA filialai ir kiti JA**, jei bankų, Europos Sąjungos valstybėse narėse, Europos ekonominės erdvės valstybėse įregistruotų juridinių asmenų filialų finansinių ataskaitų rinkinys teikiamas ne elektroninio formato rinkiniuose;
- **JA, kurių VP leista prekiauti reguliuojamoje rinkoje†** , jei juridinio asmens, kurio vertybiniais popieriais leista prekiauti reguliuojamoje rinkoje, finansinių

-

<sup>\*</sup> Taikoma asociacijoms, labdaros ir paramos fondams – teikiant 2019 m. sausio 1 d. ir vėliau prasidedančių ataskaitinių laikotarpių metines ataskaitas, viešosioms įstaigoms – teikiant 2022 m. sausio 1 d. ir vėliau prasidedančių ataskaitinių laikotarpių metines ataskaitas.

**<sup>†</sup>** Taikoma teikiant 2020 m. sausio 1 d. ir vėliau prasidedančių ataskaitinių laikotarpių finansinių ataskaitų rinkinius.

ataskaitų rinkinys teikiamas ne elektroninio formato rinkiniuose (teikiama Komisijos deleguotuoju reglamentu (ES) 2019/815 nustatytu formatu).

**Finansinių ataskaitų kategoriją** pasirenkant iš sąrašo (kai juridinio asmens veiklos kategorija: sudaroma pagal TAS; bankai ir užsienio JA filialai; JA, kurių VP leista prekiauti reguliuojamoje rinkoje):

- **atskirosios**, jei teikiamas įmonės finansinių ataskaitų rinkinys;
- **konsoliduotosios**, jei teikiamas įmonių grupės konsoliduotųjų finansinių ataskaitų rinkinys.

**Pildomą ataskaitos formą (pildomas ataskaitų formas)** pasirenkant ir pažymint ją (jas) "varnele".

### <span id="page-9-0"></span>**6.2.2.Teikiant iki 2015 m. gruodžio 31 d. prasidedančių ataskaitinių laikotarpių finansinių ataskaitų rinkinius**

Rinkinio parinkimo lange nurodomi tokie duomenys:

- ataskaitinio laikotarpio pradžios data,
- ataskaitinio laikotarpio pabaigos data,
- finansinių ataskaitų tipas,
- juridinio asmens veiklos kategorija,
- finansinių ataskaitų kategorija,
- pildoma ataskaitos forma (pildomos ataskaitų formos).

Duomenys nurodomi:

**Ataskaitinio laikotarpio pradžią ir pabaigą** įrašant datas formatu MMMM-mm-dd, kur MMMM - metai, mm - mėnuo, dd - diena arba pasirenkant iš šalia esančių kalendorių (paspaudus  $\equiv$  piktogramą, žr. 2. pav.).

**Finansinių ataskaitų tipą** pasirenkant iš sąrašo:

- **metinės finansinės atskaitos**, jei teikiamas metinių finansinių ataskaitų rinkinys (metinių konsoliduotųjų finansinių ataskaitų rinkinys);
- **tarpinės finansinės atskaitos**, jei teikiamas tarpinių finansinių ataskaitų rinkinys.

**Juridinio asmens veiklos kategorija** pasirenkant iš sarašo:

- **AB, UAB ir kiti privatūs JA**, jei sudaromas akcinių bendrovių, uždarųjų akcinių bendrovių ir kitų (išskyrus žemiau išvardintų) juridinių asmenų finansinių ataskaitų rinkinys;
- **žemės ūkio įmonės**, jei sudaromas įmonių, kurių tipinė veikla yra biologinio turto auginimas, žemės ūkio produktų gamyba ir apdorojimas, pačių pagamintų ir apdorotų žemės ūkio produktų perdirbimas, finansinių ataskaitų rinkinys;
- **valstybės, savivaldybės įmonės**, jei sudaromas valstybės įmonės ar savivaldybių įmonės finansinių ataskaitų rinkinys;
- **IĮ, ūkinės bendrijos**<sup>\*</sup>, jei sudaromas neribotos civilinės atsakomybės juridinių asmenų, t. y. individualių įmonių ir ūkinių bendrijų (išskyrus ūkines bendrijas, kurių visi tikrieji nariai yra akcinės ar uždarosios akcinės bendrovės) finansinių ataskaitų rinkinys;
- **finansų maklerio, valdymo įmonės**, jei teikiamas finansų maklerio įmonės ir valdymo įmonės finansinių ataskaitų rinkinys;
- **draudimo įmonės\*\***, jei teikiamas draudimo įmonių finansinių ataskaitų rinkinys;
- **sudaroma pagal TAS\*\*\***, jei teikiamas finansinių ataskaitų rinkinys sudaromas pagal tarptautinius apskaitos standartus;
- **investicinės bendrovės\*\*\*\*** , jei teikiamas investicinių bendrovių finansinių ataskaitų rinkinys;
- **kredito unijos\*\*\*\***, jei teikiamas kredito unijų finansinių ataskaitų rinkinys;
- **mažosios bendrijos\*\*\*\*\***, jei sudaromas mažųjų bendrijų finansinių ataskaitų rinkinys;
- **LPF, VšĮ, asociacijos (metinių finansinių ataskaitų rinkinys)\*\*\*\*\*\*** , jei sudaromas labdaros ir paramos fondų, viešųjų įstaigų, asociacijų finansinių ataskaitų rinkinys (išskyrus viešąsias įstaigas, kurios pagal Viešojo sektoriaus atskaitomybės įstatymą priskiriamos prie viešojo sektoriaus subjektų ir kurios taiko viešojo sektoriaus apskaitos ir finansinės atskaitomybės standartus);
- **bankai, užsienio JA filialai ir kiti JA**, jei bankų, Europos Sąjungos valstybėse narėse, Europos ekonominės erdvės valstybėse įregistruotų juridinių asmenų filialų finansinių ataskaitų rinkinys teikiamas ne elektroninio formato rinkiniuose.

**Finansinių ataskaitų kategoriją** pasirenkant iš sąrašo:

-

- 1. juridinio asmens veiklos kategorijoje pasirinktus AB, UAB ir kiti privatūs JA, žemės ūkio įmonės:
	- **sutrumpintos**, jei sudaromas sutrumpintų finansinių ataskaitų rinkinys;
	- **nesutrumpintos**, jei sudaromas nesutrumpintų finansinių ataskaitų rinkinys;
	- **konsoliduotosios**, jei sudaromas įmonių grupės konsoliduotųjų finansinių ataskaitų rinkinys;
- 2. juridinio asmens veiklos kategorijoje pasirinktus sudaroma pagal TAS, bankai ir užsienio JA filialai:
	- **atskirosios**, jei teikiamas įmonės finansinių ataskaitų rinkinys;
	- **konsoliduotosios**, jei teikiamas įmonių grupės konsoliduotųjų finansinių ataskaitų rinkinys.

**Pildomą ataskaitos formą (pildomas ataskaitų formas)** pasirenkant ir pažymint ją (jas) "varnele".

Neribotos civilinės atsakomybės juridinių asmenų (individualių įmonių ir ūkinių bendrijų) finansinių ataskaitų rinkiniai taikomi teikiant nuo 2006 m. sausio 1 d. prasidedančių ataskaitinių laikotarpių finansinių ataskaitų rinkinius.

<sup>\*\*</sup> Draudimo įmonių finansinių ataskaitų rinkiniai taikomi teikiant nuo 2008 m. sausio 1 d. prasidedančių ataskaitinių laikotarpių finansinių ataskaitų rinkinius.

<sup>\*\*\*</sup> Finansinių ataskaitų rinkiniai pagal TAS taikomi teikiant nuo 2009 m. sausio 1 d. prasidedančių ataskaitinių laikotarpių finansinių ataskaitų rinkinius.

Investicinių bendrovių ir kredito unijų finansinių ataskaitų rinkiniai taikomi teikiant nuo 2011 m. sausio 1 d. prasidedančių ataskaitinių laikotarpių finansinių ataskaitų rinkinius.

Mažųjų bendrijų finansinių ataskaitų rinkiniai taikomi teikiant 2012 m. ir vėlesnių ataskaitinių laikotarpių finansinių ataskaitų rinkinius.

<sup>\*\*\*\*</sup>Taikoma teikiant nuo 2015 m. sausio 1 d. prasidedančių ataskaitinių laikotarpių finansinių ataskaitų rinkinius (labdaros ir paramos fondų, valdančių neliečiamąjį kapitalą, finansinių ataskaitų rinkiniai buvo taikomi teikiant 2013 ir 2014 metų finansinių ataskaitų rinkinius).

# <span id="page-11-0"></span>6.3. Lango mygtukų aprašymas

4 lentelė. Naujo finansinių ataskaitų rinkinio parinkimo lango mygtukų aprašas

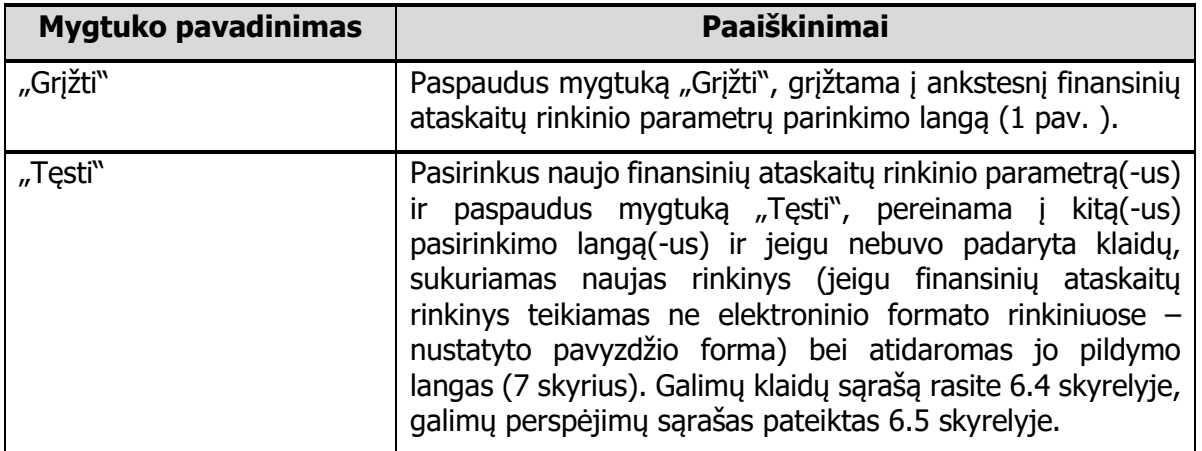

# <span id="page-11-1"></span>6.4. Galimi klaidų pranešimai

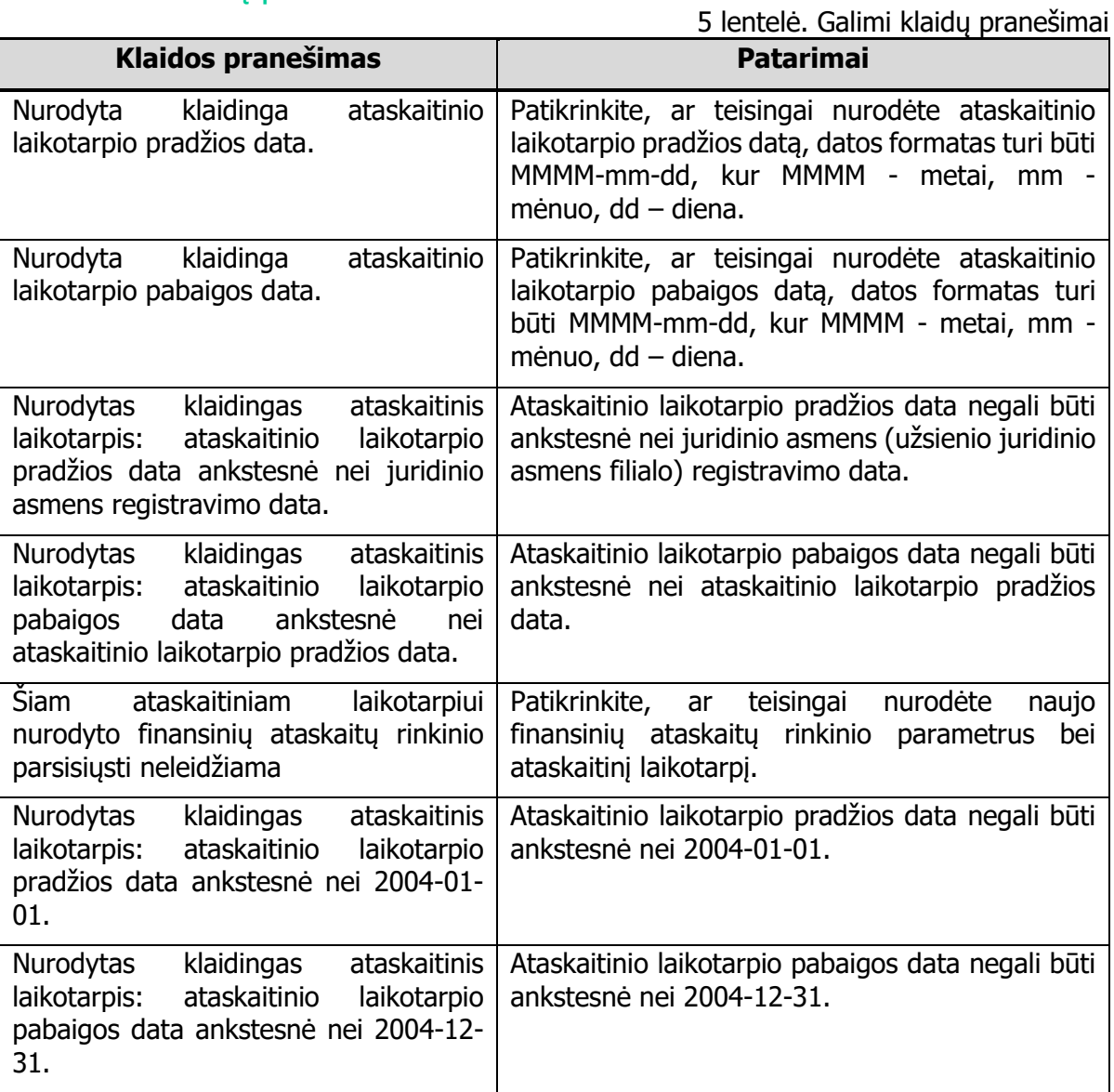

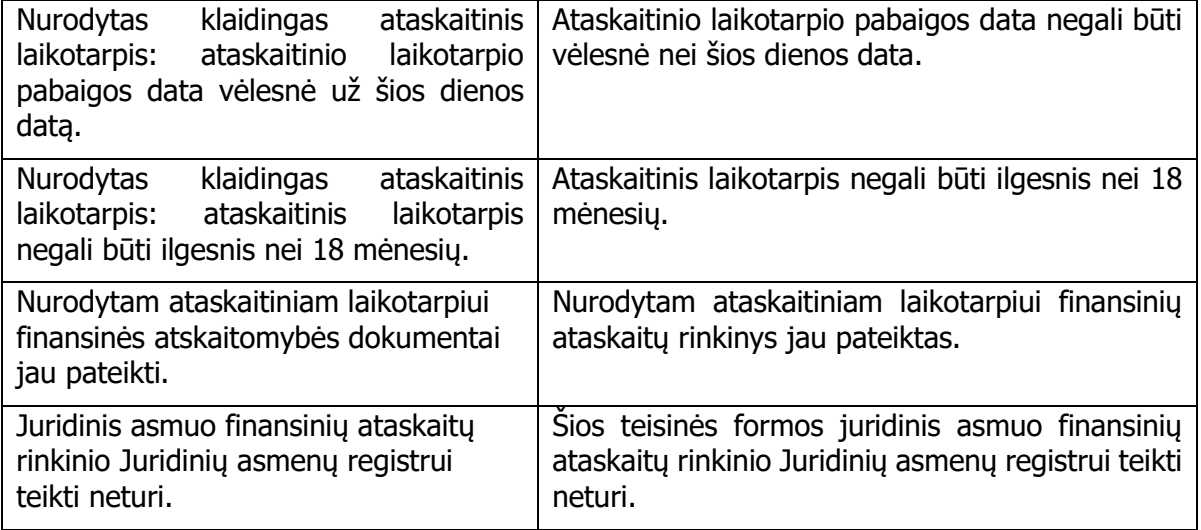

# <span id="page-12-0"></span>6.5. Galimi įspėjimų pranešimai

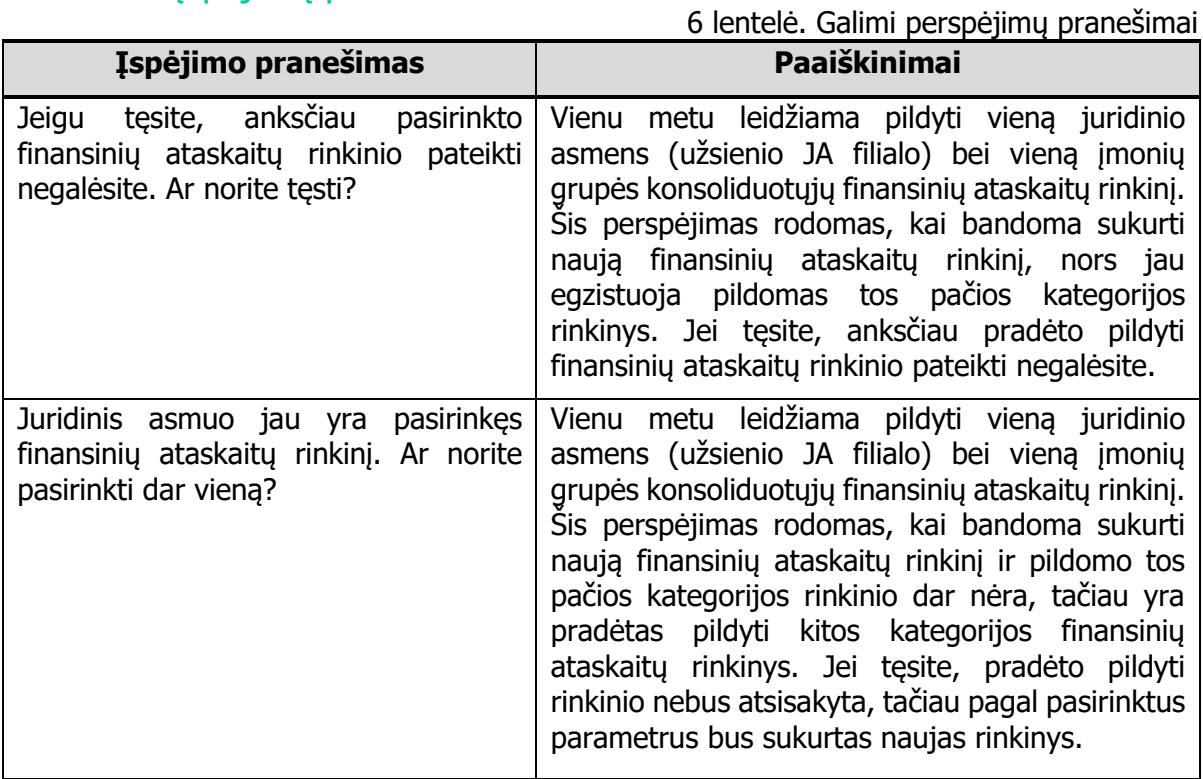

# <span id="page-13-0"></span>**7. Finansinių ataskaitų rinkinių pildymas**

# <span id="page-13-1"></span>7.1. Pagrindiniai lango elementai

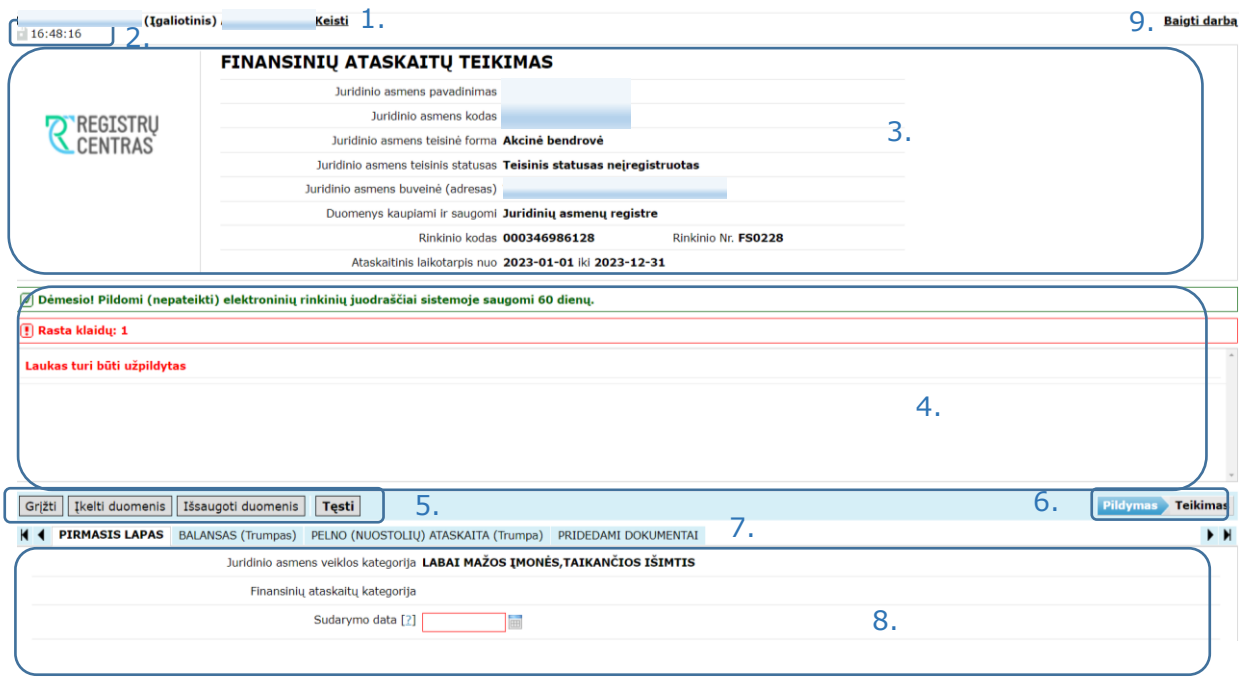

#### **3 pav. Finansinių ataskaitų rinkinio pildymo langas**

Finansinių ataskaitų el. rinkinio (jeigu finansinių ataskaitų rinkinys teikiamas ne elektroninio formato rinkiniuose – nustatyto pavyzdžio formos) pildymo langas bei pagrindiniai jo elementai pavaizduoti 3 pav., o aprašyti 7 lentelėje.

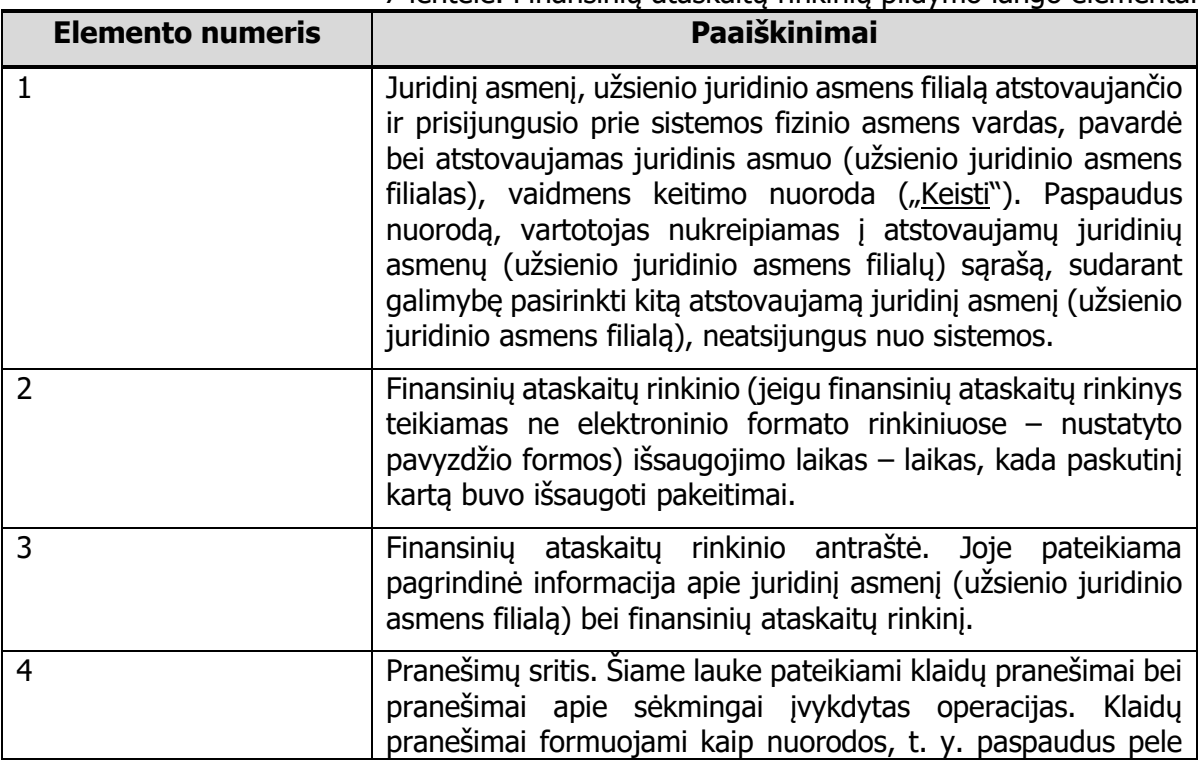

# 7 lentelė. Finansinių ataskaitų rinkinių pildymo lango elementai

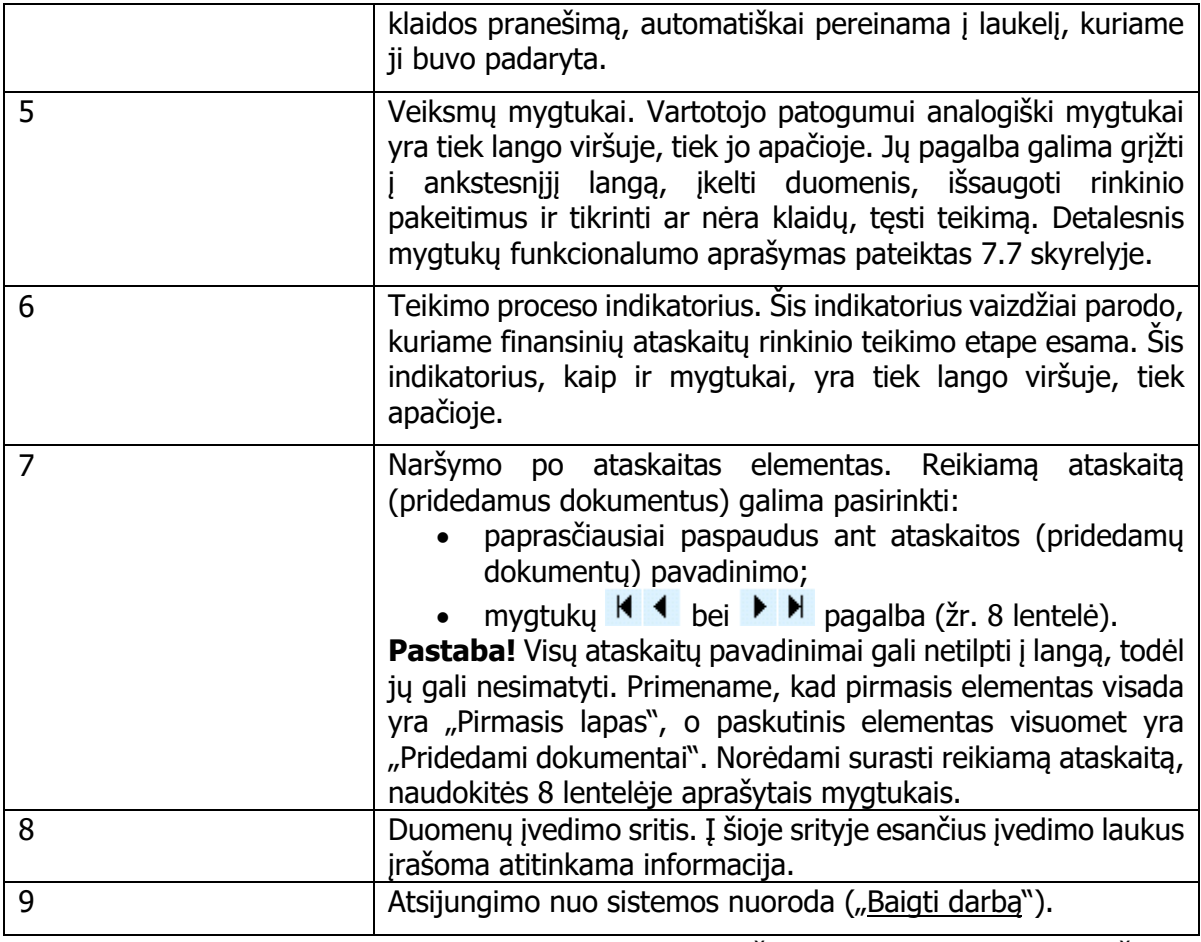

8 lentelė. Mygtukų, skirtų naršyti po ataskaitų rinkinį aprašymas

<span id="page-14-1"></span>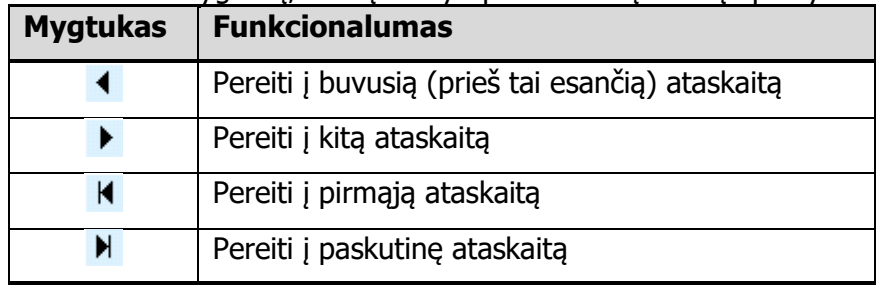

### <span id="page-14-0"></span>7.2. Duomenų įkėlimas

Rinkinyje paspaudus mygtuką "Įkelti duomenis" – iš praėjusiais metais pateikto rinkinio ataskaitinio laikotarpio stulpelio į pildomo rinkinio praėjusio ataskaitinio laikotarpio stulpelį įkeliama teikta informacija bei įkeliama(-os) veiklos rūšis(-ys).

Įkeliama, kai tenkinamos šios sąlygos:

- teikiama (pildoma) už laikotarpį ne ankstesnį nei 2023 metai (ankstesniems laikotarpiams paslauga neteikiama);
- pateiktas rinkinys už praėjusius finansinius metus;
- teikiamos (pildomos) identiškos ataskaitų formos (nuosavo kapitalo pokyčių ataskaitai paslauga neteikiama);
- sutampa pildomo ir pateikto rinkinio tikslumas;
- teikiamos (pildomos) metinės ataskaitos (tarpinėms ataskaitoms paslauga neteikiama);
- jeigu už praėjusius metus yra pateikta keletą to paties tipo ataskaitų (metinės, metinės konsoliduotosios) – paslauga neteikiama.

#### **Pastaba!**

Už pateikiamų duomenų teisingumą atsako duomenų teikėjas. Įsitikinkite, ar įkelti duomenys atitinka parengtų (patvirtintų) ataskaitų duomenis.

## <span id="page-15-0"></span>7.3. Informacijos įrašymas

Pildant finansinių ataskaitų el. formato rinkinius (jeigu finansinių ataskaitų rinkinys teikiamas ne elektroninio formato rinkiniuose – nustatyto pavyzdžio formą) reikiama informacija įrašoma rankiniu būdu, klaviatūros pagalba.

- Skaičių įrašymas. Įrašomi tik sveiki teigiami ir neigiami skaičiai.
- Datos įrašymas. Data gali būti įrašyta rankiniu būdu (formatas turi būti MMMM-mm-dd, kur MMMM - metai, mm - mėnuo, dd – diena) arba parenkama iš šalia esančio kalendoriaus (paspaudus piktogramą  $\equiv$ ).
- Veiklos rūšių įrašymas. Veiklos rūšis parenkama veiklos rūšių klasifikatoriuje (4 [pav. \)](#page-15-1). Norint tai padaryti, reikia:
	- 1. spausti šalia veiklos rūšių lauko esančią piktogramą  $\Box$ ;
	- 2. klasifikatoriuje surasti reikiamą veiklą ir spausti ant jos kodo. **Pastaba!** Rasti reikiamą veiklos rūšį gali padėti paieška. Į paieškos laukelį įrašykite kodą (jo dalį), raktinį žodį arba jo dalį ir užklausą atitinkančios veiklos rūšys yra automatiškai filtruojamos;
	- 3. padarius klaidą ir norint ištrinti veiklos rūšį, spausti šalia įvedimo lauko esančią piktogramą  $\overline{\mathbf{X}}$

| Klasifikatorius                                                                                                    |  |  |  |  |
|----------------------------------------------------------------------------------------------------|--|--|--|--|
| Paieška OŽ                                                                                                    |  |  |  |  |
| 0145 Avių ir ožkų auginimas<br>4212 Geležinkelių ir požeminių geležinkelių tiesimas<br>9602 Kirpyklų ir kitų grožio salonų veikla |  |  |  |  |
|                                                                                                    |  |  |  |  |
|                                                                                                    |  |  |  |  |
|                                                                                                    |  |  |  |  |
|                                                                                                    |  |  |  |  |

**4 pav. Veiklos rūšių klasifikatorius**

- <span id="page-15-1"></span> Tikslumas pasirenkamas iš sąrašo:
	- **1 (vienetais)**, jei finansinių ataskaitų duomenys pateikiami eurais arba litais;
	- **1000 (tūkstančiais)**, jei finansinių ataskaitų duomenys pateikiami 1000 (tūkstančiais) eurų arba litų. **Dėmesio!** Jei bus pasirinktas tikslumas 1000 (tūkstančiais), visi ataskaitose nurodyti duomenys bus išsaugoti duomenų banke padauginti iš 1000.
- Valiuta nurodoma "**EUR**" (eurais) arba "LTL" (litais). Jeigu nurodytas ataskaitinis laikotarpis "iki" - iki 2014-12-31 turi būti pasirinkta LTL, jeigu 2015-01-01 arba vėlesnė data turi būti pasirinkta EUR.
- Užsienio valstybės kodo įrašymas. Užsienio valstybės kodas parenkamas valstybių klasifikatoriuje [\(pav. \)](#page-16-2). Norint tai padaryti, reikia:
	- 1. spausti šalia užsienio valstybės kodo lauko esančią piktogramą  $\Box$ ;
	- 2. klasifikatoriuje surasti reikiamą valstybę ir spausti ant jos kodo. **Pastaba!** Rasti reikiamą valstybę gali padėti paieška. Į paieškos laukelį įrašykite kodą (jo dalį), raktinį žodį arba jo dalį ir užklausą atitinkančios valstybės yra automatiškai filtruojamos.

Padarius klaidą ir norint ištrinti valstybės kodą, spausti šalia įvedimo lauko esančią piktogramą  $\overline{\mathbf{x}}$ .

| <b>Klasifikatorius</b>                                                                                                    |  |  |
|----------------------------------------------------------------------------------------------------|--|--|
| Paieška                                                                                                    |  |  |
| <b>AFG</b><br>Afganistanas<br><u>FRU</u> Alpanisos<br><u>ALB</u> Albanijos Respublika<br><u>DZA</u> Alžyro Liaudies Demokratinė Respublika<br><u>ASM</u> Amerikos Samoa<br><u>AND</u> Andoros Kunigaikštystė<br><u>ATA</u> Angilija<br>A <u>TG</u> Angilos Respublika<br>ATG Antiova ir Barbuda<br><b>ATG</b> Antigva ir Barbuda<br>ARG Argentinos Respublika<br><u>ARM</u> Armėnijos Respublika<br><b>ABW</b><br>Aruba<br><b>AUS</b> Australija<br>AUT Austrijos Respublika<br><u>AZE</u> Azerbaidžano Respublika<br><b>BHS</b><br>Bahamu Sandrauga |  |  |

**5 pav. Užsienio valstybių klasifikatorius**

### <span id="page-16-2"></span><span id="page-16-0"></span>**7.3.1. Labdaros ir paramos fondų, viešųjų įstaigų, asociacijų metinių finansinių ataskaitų rinkinio teikimas**

Labdaros ir paramos fondas, viešoji įstaiga ar asociacija teikiantys metinių finansinių ataskaitų rinkinį turi užpildyti duomenis nustatytoje metinių finansinių ataskaitų el. formato rinkinio formoje ir pridedamuose dokumentuose įkelti:

- aiškinamąjį raštą;
- labdaros ir paramos fondo metinį pranešimą arba viešosios įstaigos ir asociacijos veiklos ataskaitą (teikiama, jeigu pagal įstatymus turi rengti);
- auditoriaus išvadą (teikiama, jeigu auditas atliktas, auditoriaus išvados byla turi būti pasirašyta auditoriaus kvalifikuotu elektroniniu parašu);
- patvirtintas finansines ataskaitas (teikiama (finansinės būklės ataskaita, veiklos rezultatų ataskaita), jei juridinis asmuo finansinių ataskaitų rinkinį sudaro ir tvirtina ne finansinių ataskaitų el. formato rinkiniuose).

#### **Pastaba!**

Įstatymų nuostatos, kad likviduojamas labdaros ir paramos fondas nerengia metinio pranešimo, likviduojama viešoji įstaiga ir asociacija nerengia veiklos ataskaitos – taikomos rengiant 2022 m. sausio 1 d. ir vėliau prasidedančių ataskaitinių laikotarpių metinių finansinių ataskaitų rinkinius, metinius pranešimus ir veiklos ataskaitas.

#### <span id="page-16-1"></span>**7.3.2. Labdaros ir paramos fondų, viešųjų įstaigų, asociacijų metinės ataskaitos teikimas**

Labdaros ir paramos fondas, viešoji įstaiga ar asociacija jiems taikomų įstatymų nustatytais atvejais teikiantys metinę ataskaitą, turi užpildyti duomenis nustatytoje metinės ataskaitos el. formato rinkinio formoje ir pridedamuose dokumentuose įkelti:

- patvirtintą metinę ataskaitą;
- auditoriaus išvadą (teikiama, jeigu auditas atliktas, auditoriaus išvados byla turi būti pasirašyta auditoriaus kvalifikuotu elektroniniu parašu).

#### **Pastabos!**

Labdaros ir paramos fondo, viešosios įstaigos ar asociacijos *patvirtinta metinė ataskaita* yra privaloma ir turi būti teikiama kartu su užpildyta metinės ataskaitos el. formato rinkinio forma.

Metinė ataskaita rengiama vadovaujantis Lietuvos Respublikos finansų ministro 2018 m. gruodžio 18 d. įsakymu Nr. 1K-443 "Dėl pelno nesiekiančių juridinių asmenų buhalterinės apskaitos, finansinių ataskaitų, veiklos ataskaitos, metinės ataskaitos rengimo ir neatlygintinai gauto turto ir paslaugų (nepiniginių aukų) įvertinimo" patvirtintu Supaprastintos buhalterinės apskaitos tvarkos aprašu.

Rengiamą metinės ataskaitos formą rasite šio aprašo 5 priede. Registrų centro parengta metinės ataskaitos el. formato rinkinio forma yra skirta tik ataskaitoje esančių struktūrizuotų duomenų pateikimui ir negali būti taikoma (naudojama) metinės ataskaitos rengimui.

#### <span id="page-17-0"></span>**7.3.3. Bankų, užsienio juridinių asmenų filialų finansinių ataskaitų rinkinių teikimas**

Bankai, Europos Sąjungos valstybėse narėse, Europos ekonominės erdvės valstybėse įregistruotų juridinių asmenų filialai finansinių ataskaitų rinkinius teikiantys ne elektroninio formato rinkiniuose, turi užpildyti duomenis nustatyto pavyzdžio formoje ir pridedamuose dokumentuose įkelti:

- metinių finansinių ataskaitų rinkinį (metinių konsoliduotųjų finansinių ataskaitų rinkinį) ar tarpinių finansinių ataskaitų rinkinį;
- metinį pranešimą (konsoliduotąjį metinį pranešimą) arba tarpinį pranešimą (teikiama, jeigu pagal įstatymus jis turi būti rengiamas);
- auditoriaus išvadą (teikiama, jeigu auditas atliktas, reikalavimas auditoriaus išvados bylą pasirašyti auditoriaus kvalifikuotu elektroniniu parašu – netaikomas).

Jeigu teikiamas užsienio juridinio asmens finansinių ataskaitų rinkinys, pranešimas ir auditoriaus išvada surašyti ne valstybine kalba, kartu turi būti pridėti jų vertimai, pasirašyti vertėjo parašu.

### <span id="page-17-1"></span>**7.3.4. Juridinių asmenų, kurių vertybiniais popieriais leista prekiauti reguliuojamoje rinkoje, finansinių ataskaitų rinkinių teikimas**

Juridiniai asmenys, kurių vertybiniais popieriais leista prekiauti reguliuojamoje rinkoje, finansinių ataskaitų rinkinius teikiantys ne elektroninio formato rinkiniuose, turi užpildyti duomenis nustatyto pavyzdžio formoje ir pridedamuose dokumentuose įkelti:

- metinę informaciją (metinę konsoliduotąją informaciją) ar tarpinę informaciją (teikiama Komisijos deleguotojo reglamento (ES) 2019/815 reikalavimus atitinkanti metinė (metinė konsoliduotoji) ar tarpinė informacija ir auditoriaus išvada, jeigu ji įtraukta į informaciją);
- mokėjimų valdžios institucijoms ataskaitą (konsoliduotąją mokėjimų valdžios institucijoms ataskaitą) (teikiama, jeigu pagal įstatymus ją turi rengti);
- auditoriaus išvadą, jeigu ji teikiama atskiru dokumentu (reikalavimas auditoriaus išvados bylą pasirašyti auditoriaus kvalifikuotu elektroniniu parašu – netaikomas).

### <span id="page-17-2"></span>7.4. Pridedamų dokumentų įkėlimas

Finansinių ataskaitų rinkinių ir su jais susijusių dokumentų teikimo Juridinių asmenų registrui elektroniniu būdu taisyklėse nustatyta, kad dokumentai turi būti teikiami nustatyto formato bylose.

### <span id="page-17-3"></span>**7.4.1. Kartu su užpildyta finansinių ataskaitų el. rinkinio forma**

- aiškinamasis raštas PDF arba ADOC formato byla;
- trumpo balanso priedas PDF arba ADOC formato byla;
- metinis pranešimas (konsoliduotasis metinis pranešimas) ar tarpinis pranešimas PDF arba ADOC formato byla;
- veiklos ataskaita PDF arba ADOC formato byla;
- mokėjimų valdžios institucijoms ataskaita (konsoliduotoji mokėjimų valdžios institucijoms ataskaita) – PDF arba ADOC formato byla;
- auditoriaus išvada PDF arba ADOC formato byla **pasirašyta auditoriaus kvalifikuotu elektroniniu parašu**;
- audito ataskaita PDF arba ADOC formato byla **pasirašyta auditoriaus kvalifikuotu elektroniniu parašu**;
- patvirtintos finansinės ataskaitos PDF arba ADOC formato byla. Ši byla turi būti teikiama, jei juridinis asmuo finansinių ataskaitų rinkinį sudaro ir tvirtina ne finansinių ataskaitų el. formato rinkiniuose. Todėl, norint šią bylą pateikti, būtina "varnele" pažymėti, kad rinkinys sudarytas ir patvirtintas ne finansinių ataskaitų elektroninio formato rinkiniuose.

Pridedama byla negali būti didesnė nei 21 MB.

#### **Pastabos!**

*Aiškinamasis raštas* yra privalomas ir turi būti teikiamas kartu su užpildyta finansinių ataskaitų el. formato rinkinio forma (išskyrus labai mažas įmones, taikančias išimtis).

Jeigu teikiamas labdaros ir paramos fondo, viešosios įstaigos ar asociacijos metinių finansinių ataskaitų rinkinys, labdaros ir paramos fondo metinis pranešimas ar viešosios įstaigos, asociacijos veiklos ataskaita yra privalomi ir turi būti teikiami kartu su užpildyta el. formato rinkinio forma (išskyrus likviduojamus labdaros ir paramos fondus, viešąsias įstaigas ir asociacijas, kurie už 2022 m. sausio 1 d. ir vėliau prasidedančius ataskaitinius laikotarpius neturi pareigos rengti metinio pranešimo (veiklos ataskaitos).

Jei yra teikiama audito ataskaita, auditoriaus išvada turi būti taip pat pateikta.

Patvirtintos finansinės ataskaitos (balansas ar finansinės būklės ataskaita, pelno (nuostolių) ar veiklos rezultatų ataskaita, pinigų srautų (jeigu sudaroma) ir nuosavo kapitalo pokyčių (jeigu sudaroma) ataskaitos) teikiamos, jeigu juridinis asmuo finansinių ataskaitų rinkinį sudaro ir tvirtina ne finansinių ataskaitų el. formato rinkinių formose.

### <span id="page-18-0"></span>**7.4.2. Kartu su užpildyta metinės ataskaitos el. rinkinio forma**

Labdaros ir paramos fondas, viešoji įstaiga ar asociacija jiems taikomų įstatymų nustatytais atvejais teikiantys metinę ataskaitą:

- patvirtinta metinė ataskaita PDF arba ADOC formato byla;
- auditoriaus išvada PDF arba ADOC formato byla **pasirašyta auditoriaus kvalifikuotu elektroniniu parašu**.

Pridedama byla negali būti didesnė nei 21 MB.

Pastaba! Patvirtinta metinė ataskaita yra privaloma ir turi būti teikiama kartu su užpildyta metinės ataskaitos el. formato rinkinio forma. Registrų centro parengta metinės ataskaitos el. formato rinkinio forma yra skirta tik ataskaitoje esančių struktūrizuotų duomenų pateikimui ir negali būti taikoma (naudojama) metinės ataskaitos rengimui.

### <span id="page-18-1"></span>**7.4.3. Kartu su užpildyta nustatyto pavyzdžio forma**

Bankai, Europos Sąjungos valstybėse narėse, Europos ekonominės erdvės valstybėse įregistruotų juridinių asmenų filialai finansinių ataskaitų rinkinius teikiantys ne elektroninio formato rinkiniuose:

- metinių finansinių ataskaitų rinkinys (metinių konsoliduotųjų finansinių ataskaitų rinkinys) ar tarpinių finansinių ataskaitų rinkinys – PDF, ADOC arba ASIC formato byla;
- metinis pranešimas (konsoliduotasis metinis pranešimas) ar tarpinis pranešimas PDF, ADOC arba ASIC formato byla;
- auditoriaus išvada PDF, ADOC arba ASIC formato byla (reikalavimas auditoriaus išvados bylą pasirašyti auditoriaus kvalifikuotu elektroniniu parašu – netaikomas).

Pridedama byla negali būti didesnė nei 100 MB.

ADOC arba ASIC formatai taikomi teikiant 2021 m. sausio 1 d. ir vėliau prasidedančių ataskaitinių laikotarpių finansinių ataskaitų rinkinius ir su jais susijusius dokumentus.

Pastaba! Metinių (metinių konsoliduotųjų) ar tarpinių finansinių ataskaitų rinkinys yra privalomas ir turi būti teikiamas kartu su užpildyta nustatyto pavyzdžio forma.

Juridiniai asmenys, kurių vertybiniais popieriais leista prekiauti reguliuojamoje rinkoje, finansinių ataskaitų rinkinius teikiantys ne elektroninio formato rinkiniuose:

- metinė informacija (tarpinė informacija) XHTML arba ZIP formato byla;
- metinė konsoliduotoji informacija ZIP formato byla;
- mokėjimų valdžios institucijoms ataskaita (konsoliduotoji mokėjimų valdžios institucijoms ataskaita) – XHTML arba PDF formato byla;
- auditoriaus išvada, jeigu ji teikiama atskiru dokumentu XHTML arba PDF formato byla (reikalavimas auditoriaus išvados bylą pasirašyti auditoriaus kvalifikuotu elektroniniu parašu – netaikomas).

Pridedama byla negali būti didesnė nei 130 MB.

Pastabos! Metinė (metinė konsoliduotoji) ar tarpinė informacija yra privaloma ir turi būti teikiama kartu su užpildyta nustatyto pavyzdžio forma.

**Dokumentai įkeliami eilės tvarka.** Tam spaudžiamas mygtukas "Browse" ("Peržiūrėti") ir kompiuterio aplankale (kataloge) pasirenkama reikiama byla.

Byla pasirenkama du kartus spragtelėjus kairiuoju pelės klavišu arba paspaudus mygtuką "Open". Pasirinkus bylą, spaudžiamas mygtukas "Įkelti".

Jei pateikėte ne tą bylą, spauskite "Ištrinti" ir bylos įkėlimą pakartokite.

### <span id="page-19-0"></span>7.5. Rinkinio tikrinimas

Ar pildant finansinių ataskaitų el. formato rinkinį (jeigu finansinių ataskaitų rinkinys teikiamas ne elektroninio formato rinkiniuose – nustatyto pavyzdžio formą) nėra padaryta klaidų, patikrinama paspaudus mygtuką "Išsaugoti duomenis".

Jei klaidų nėra, pranešimų srityje atsiranda pranešimas: "Klaidų nerasta". Jei surandamos klaidos, pranešimai apie rastas klaidas yra pateikiami pranešimų srityje:

- paspaudus klaidos pranešimą automatiškai pereinama į laukelį, kuriame ši klaida yra padaryta;
- paspaudus po laukeliu esančią nuorodą automatiškai pereinama į kitą laukelį su kurio duomenimis yra lyginama.

**Pastaba!** Tikrinamas duomenų formatas, ar užpildyti būtini laukai, ataskaitų suderinamumas, tačiau už ataskaitose pateikiamų duomenų teisingumą atsako duomenų teikėjas.

### <span id="page-19-1"></span>7.6. Rinkinio saugojimas

Rinkinyje (jeigu finansinių ataskaitų rinkinys teikiamas ne elektroninio formato rinkiniuose – nustatyto pavyzdžio formoje) įrašyti duomenys išsaugomi paspaudus mygtuką "Išsaugoti duomenis", be to, duomenys automatiškai išsaugomi kas 25 minutes. Paskutinio išsaugojimo laikas yra rodomas lango viršuje kairėje.

# <span id="page-20-0"></span>7.7. Lango mygtukų aprašymas

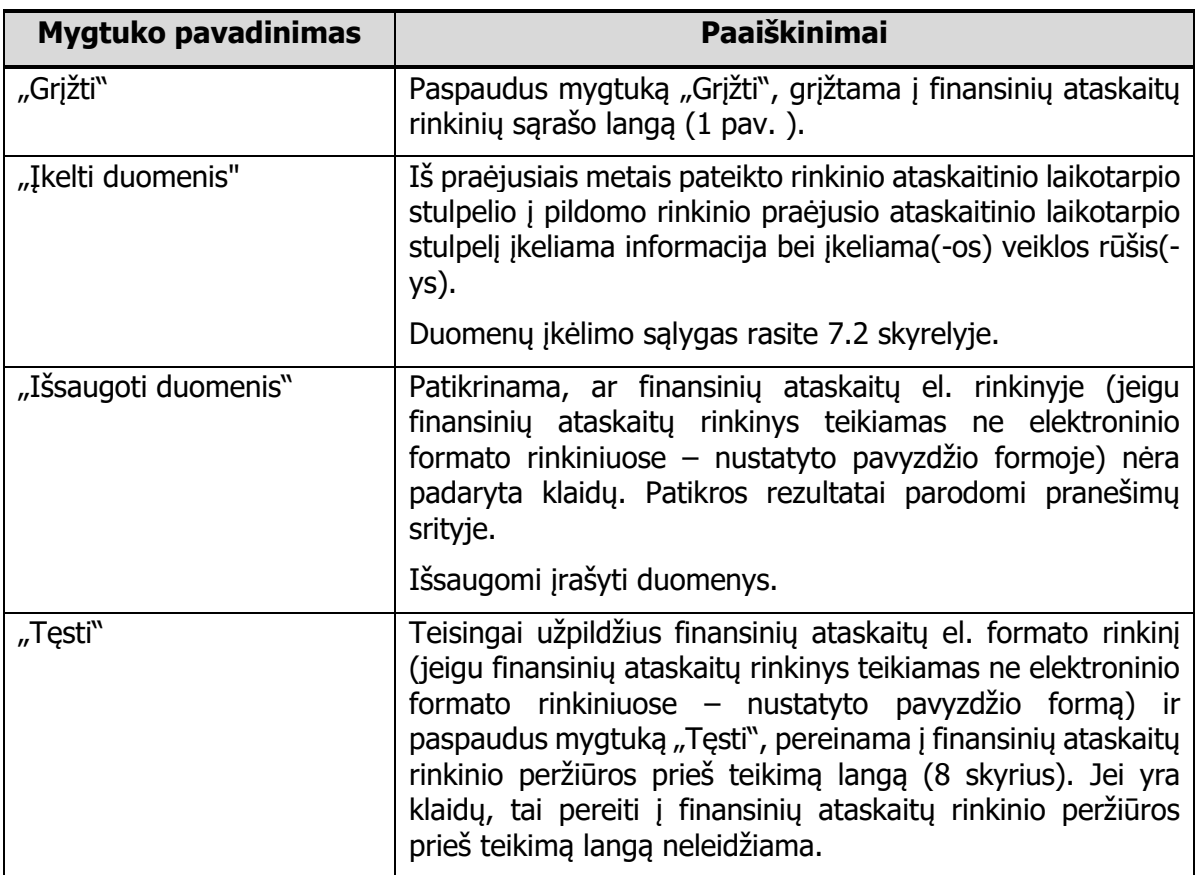

9 lentelė. Finansinių ataskaitų rinkinių pildymo lango mygtukų aprašymas

# <span id="page-21-0"></span>**8. Finansinių ataskaitų rinkinio peržiūra prieš teikimą**

# <span id="page-21-1"></span>8.1. Pagrindiniai lango elementai

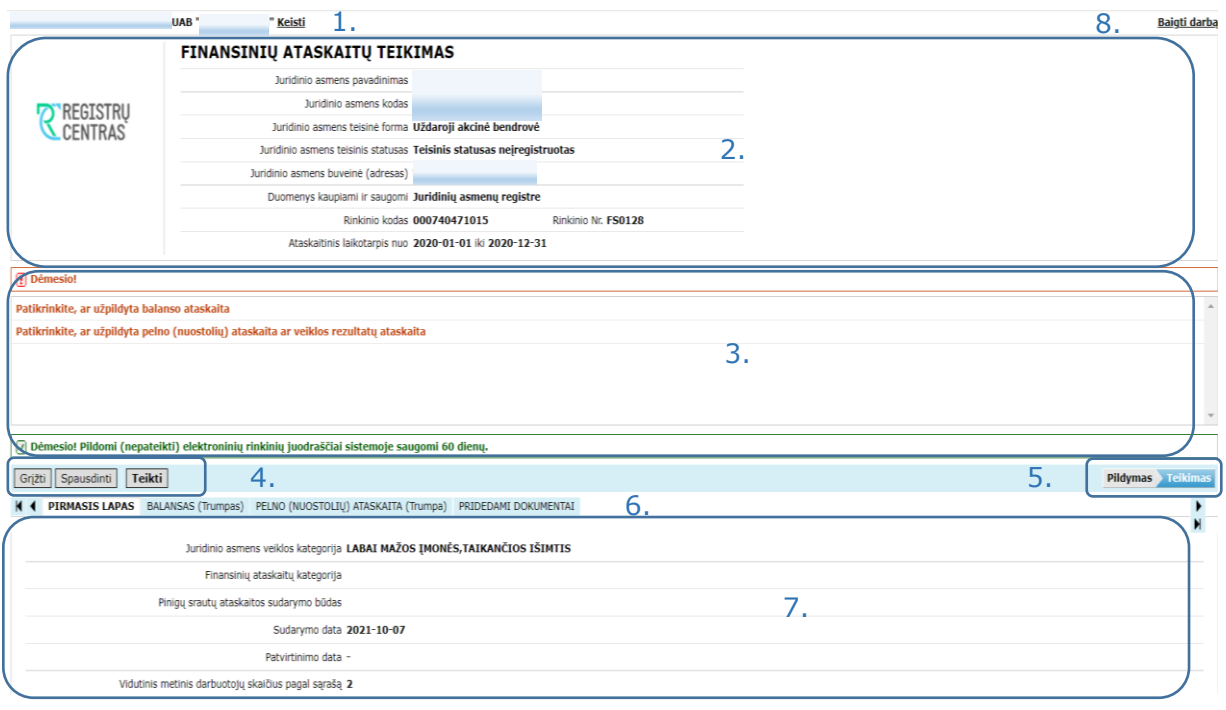

#### **6 pav. Finansinių ataskaitų rinkinio peržiūros prieš teikimą langas**

Finansinių ataskaitų rinkinio peržiūros prieš teikimą langas bei pagrindiniai jo elementai pavaizduoti 6 pav., o aprašyti 10 lentelėje.

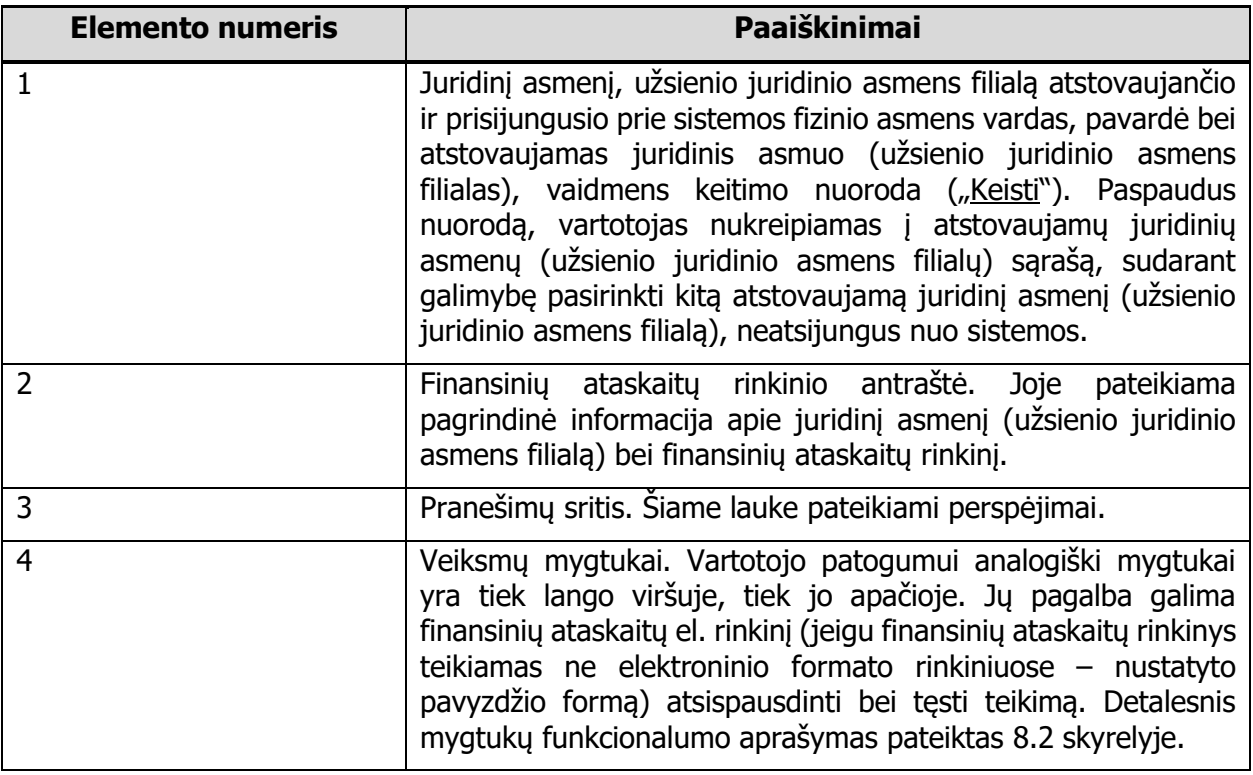

10 lentelė. Finansinių ataskaitų rinkinio peržiūros prieš teikimą lango elementai

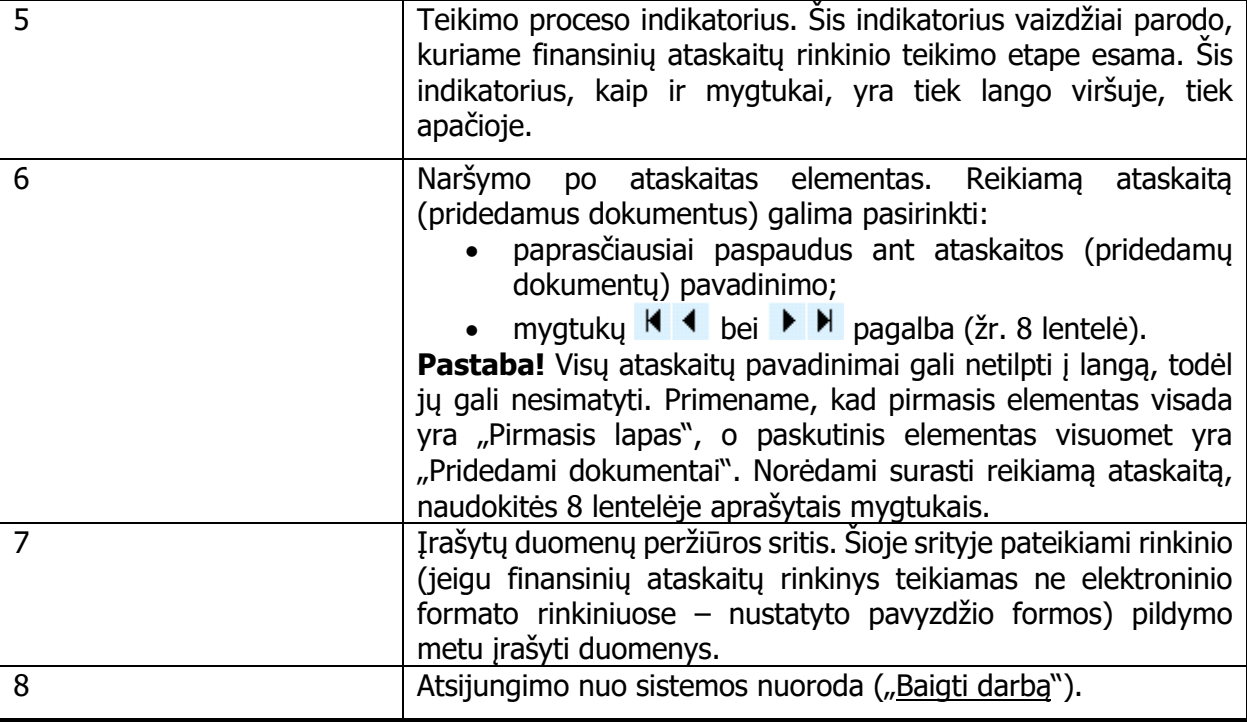

### <span id="page-22-0"></span>8.2. Lango mygtukų aprašymas

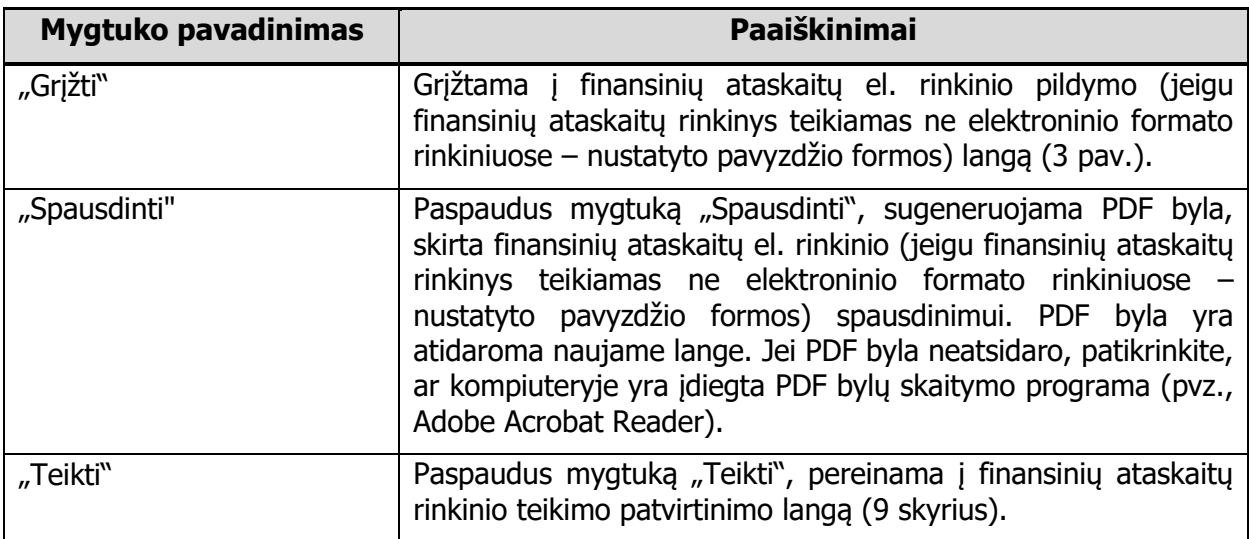

11 lentelė. Rinkinio peržiūros prieš teikimą lango mygtukų aprašymas

### <span id="page-22-1"></span>8.3. Galimi įspėjimų pranešimai

Pranešimų srityje gali būti pateikti šie įspėjimai:

- Patikrinkite, ar užpildyta balanso ataskaita.
- Patikrinkite, ar užpildyta finansinės būklės ataskaita.
- Patikrinkite, ar užpildyta pelno (nuostolių) ataskaita ar veiklos rezultatų ataskaita.
- Patikrinkite, ar užpildyta pinigų srautų ataskaita.
- Patikrinkite, ar užpildyti metinės ataskaitos duomenys.

Šie įspėjimai yra tik informacinio pobūdžio ir pateikiami, jei atitinkamose ataskaitose tam tikri laukai yra neužpildyti arba lygūs nuliui. Prašome patikrinti, ar įspėjimuose nurodytos ataskaitos yra tinkamai užpildytos. Jei manote, kad visos ataskaitos užpildytos teisingai, teikimą galite tęsti.

# <span id="page-23-0"></span>**9. Finansinių ataskaitų rinkinio teikimo tvirtinimas**

## <span id="page-23-1"></span>9.1. Pagrindiniai lango elementai

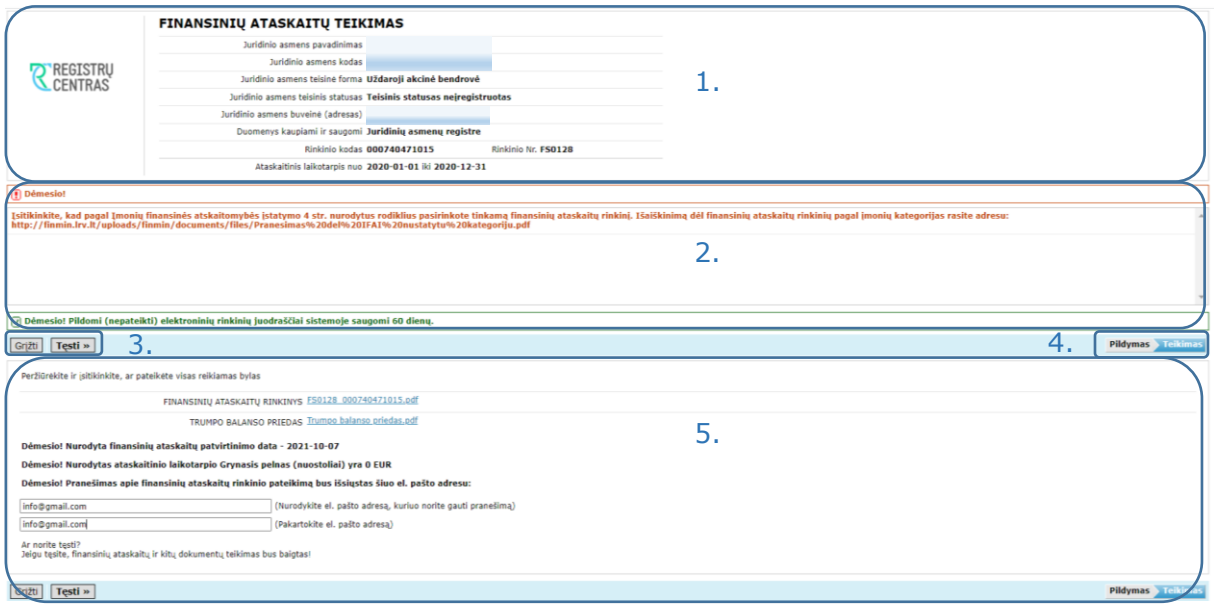

#### **7 pav. Finansinių ataskaitų rinkinio tvirtinimo langas**

Finansinių ataskaitų rinkinio tvirtinimo langas bei pagrindiniai jo elementai pavaizduoti 7 pav., o aprašyti 12 lentelėje.

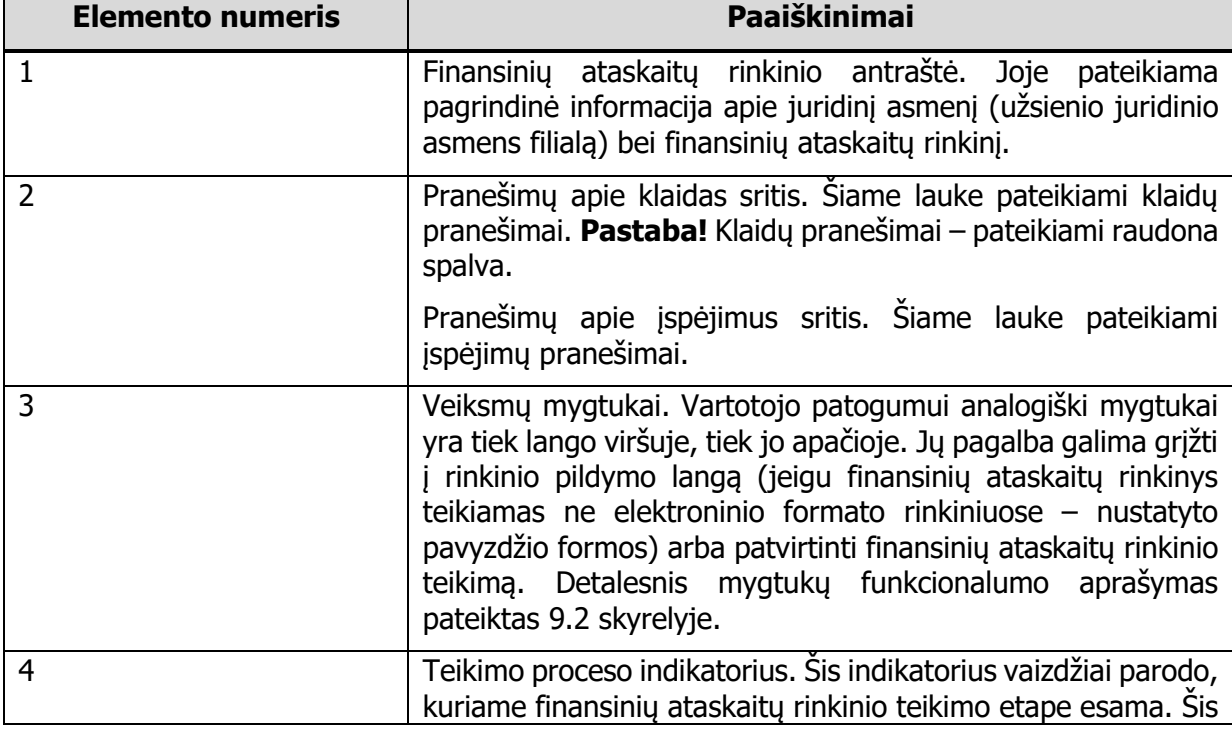

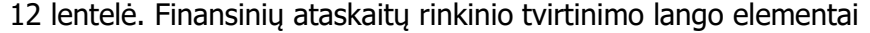

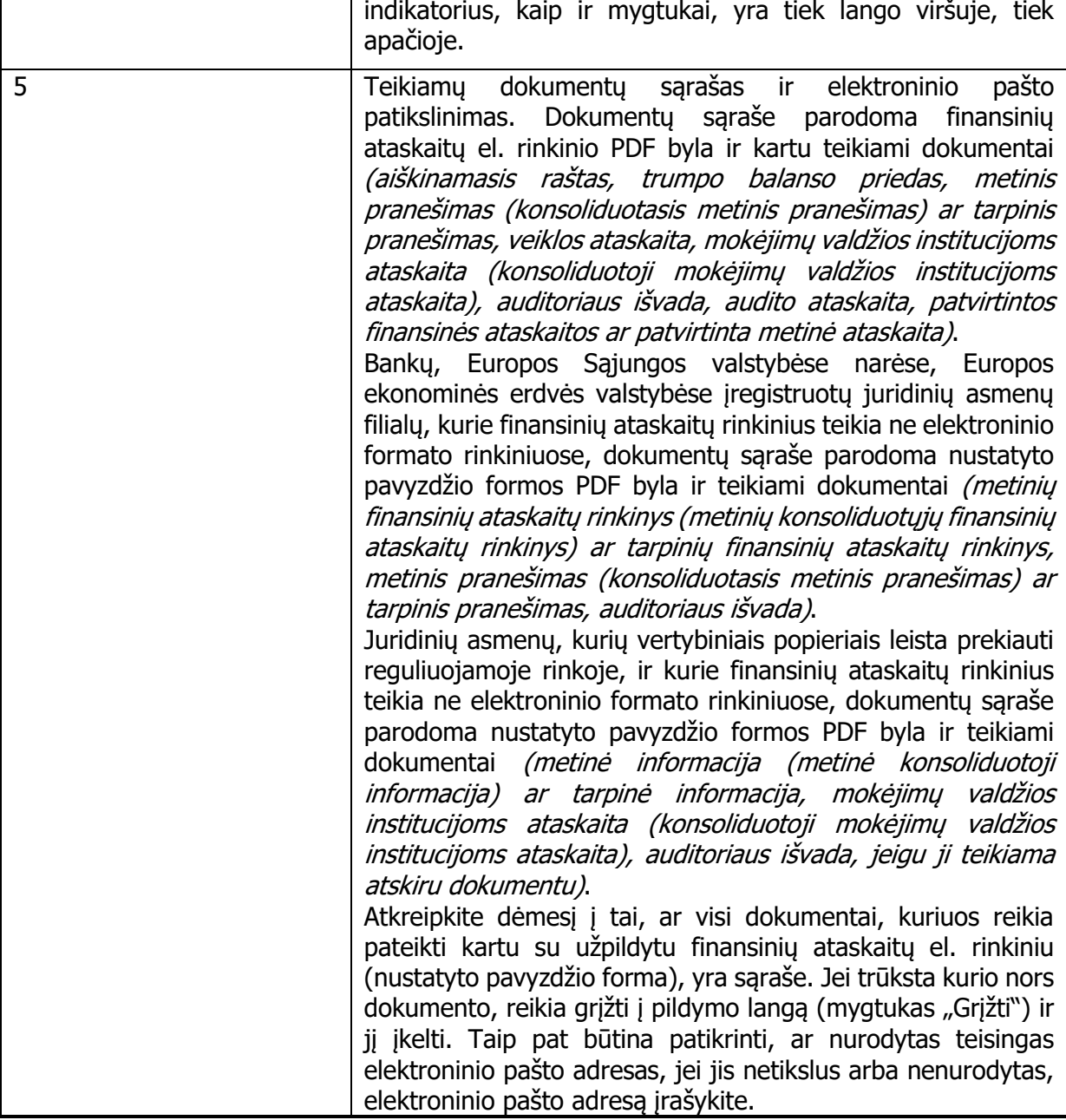

# <span id="page-24-0"></span>9.2. Lango mygtukų aprašymas

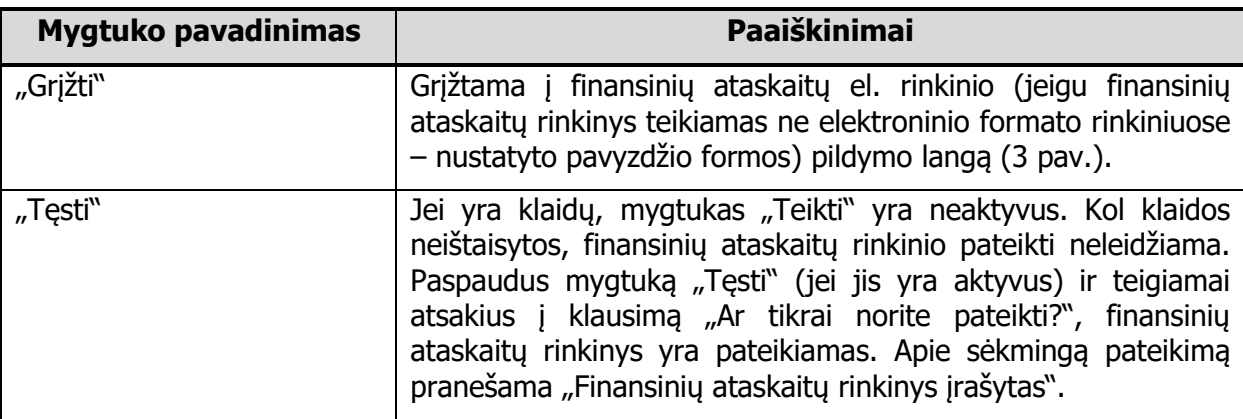

13 lentelė. Finansinių ataskaitų rinkinio tvirtinimo lango mygtukų aprašymas

# <span id="page-25-0"></span>9.3. Galimi klaidų pranešimai

14 lentelė. Galimi klaidų pranešimai

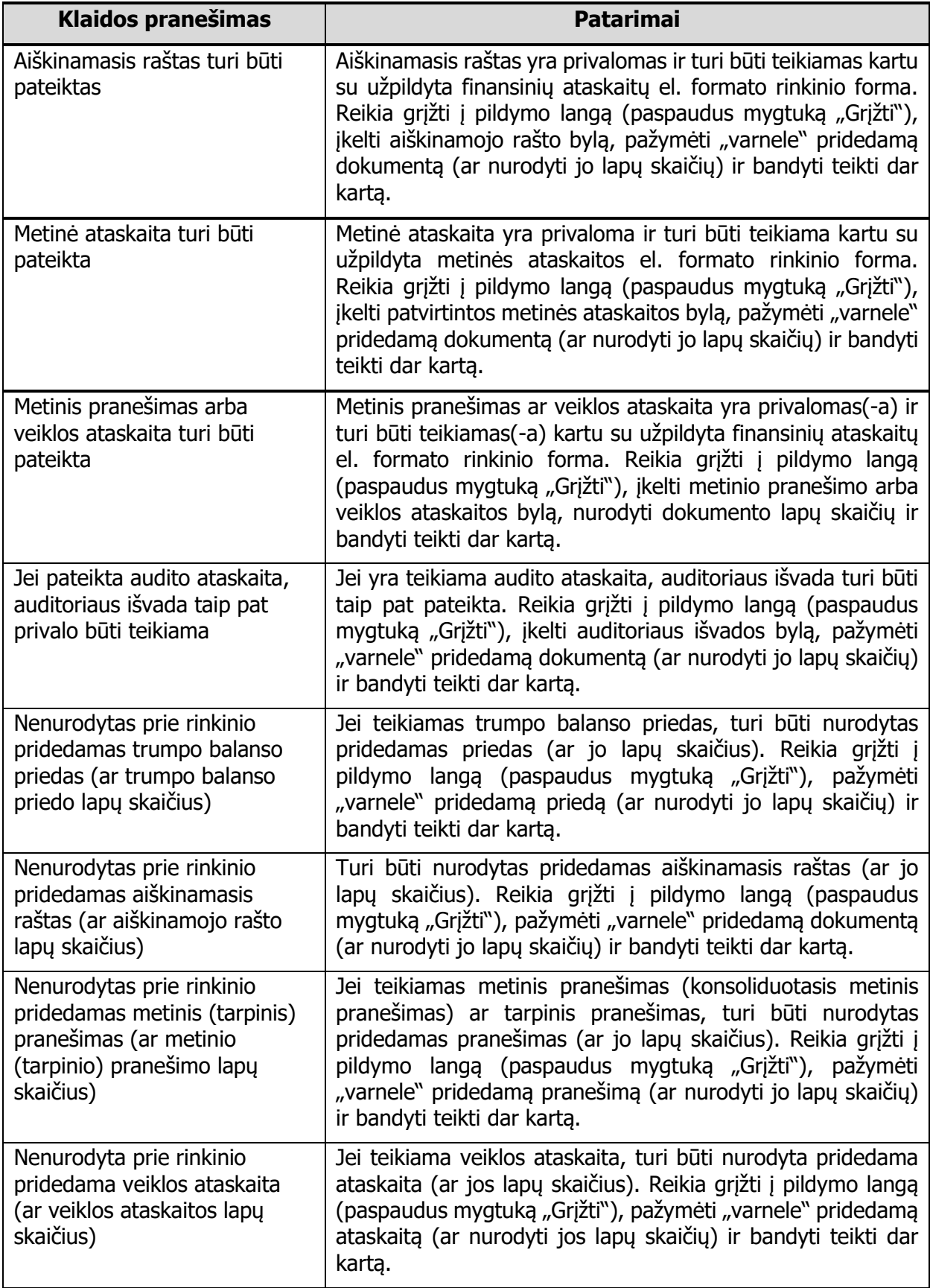

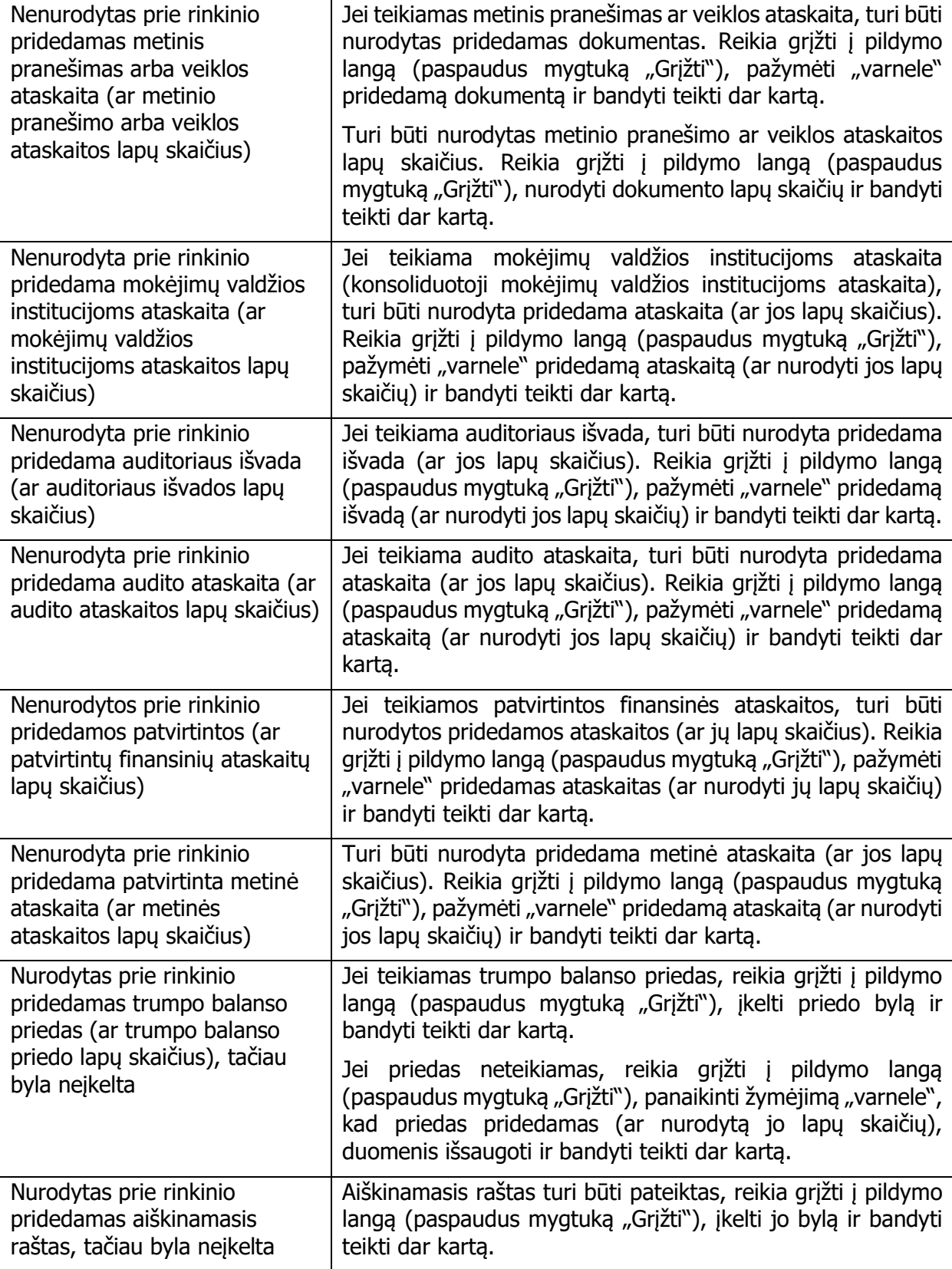

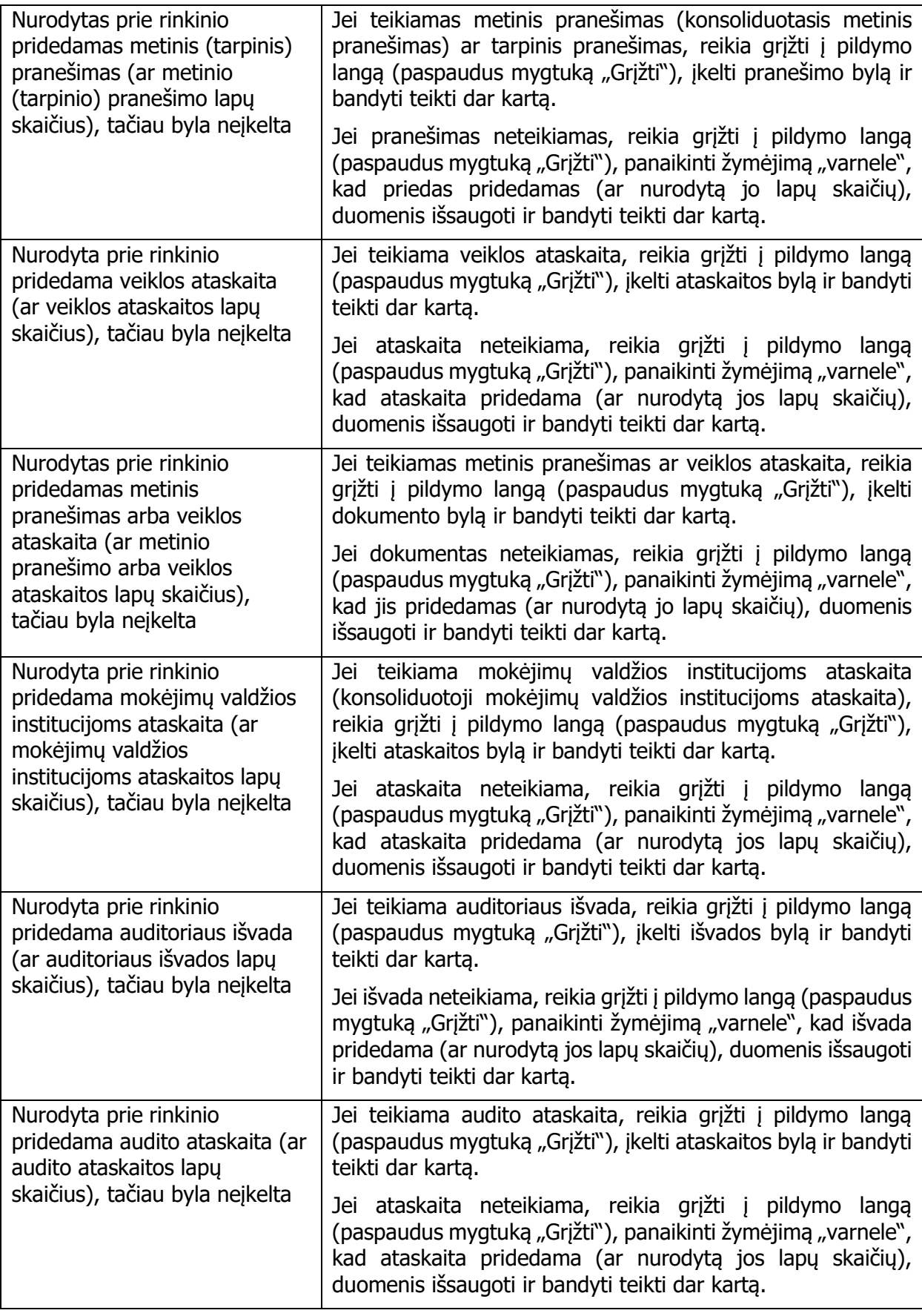

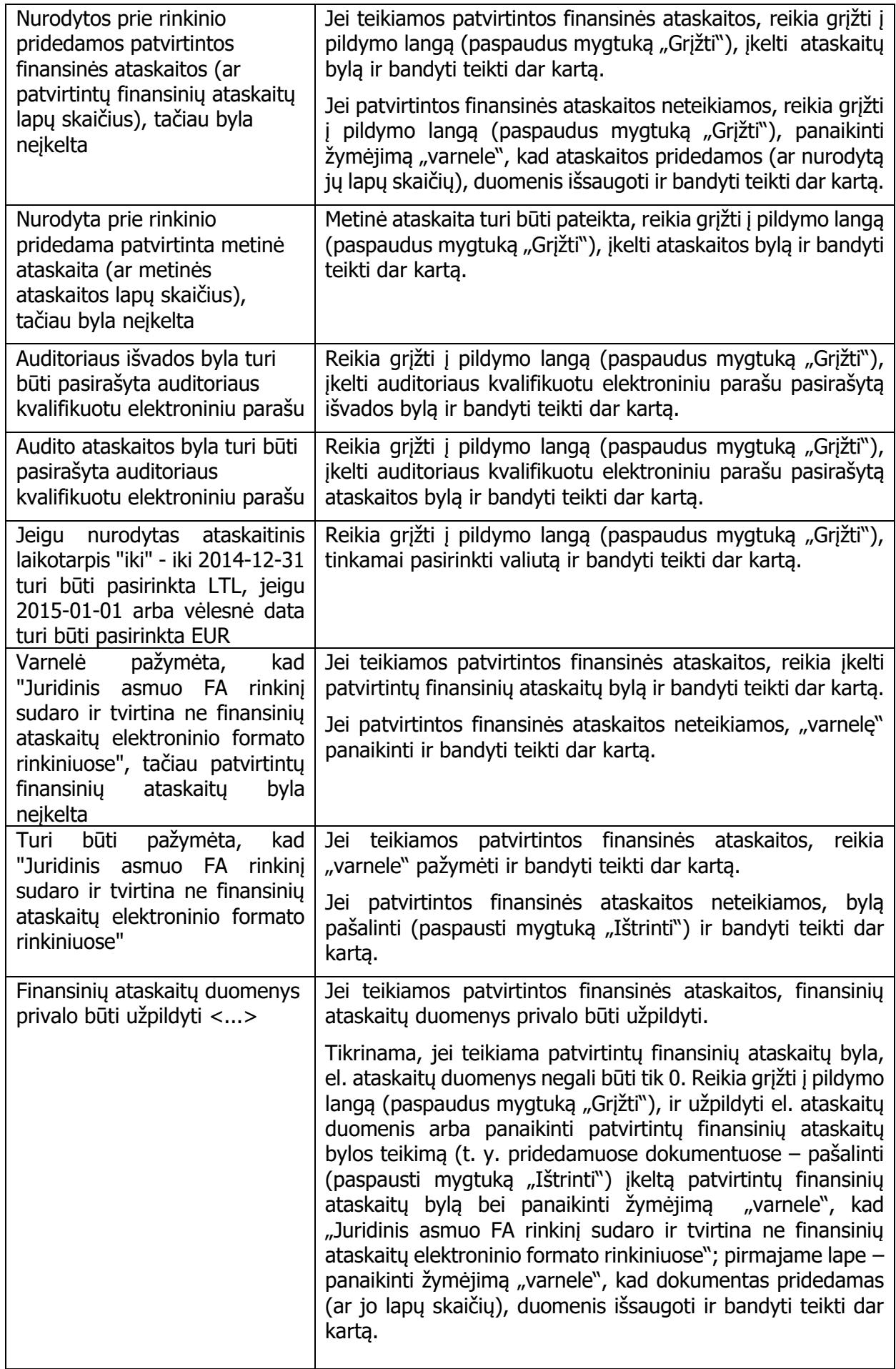

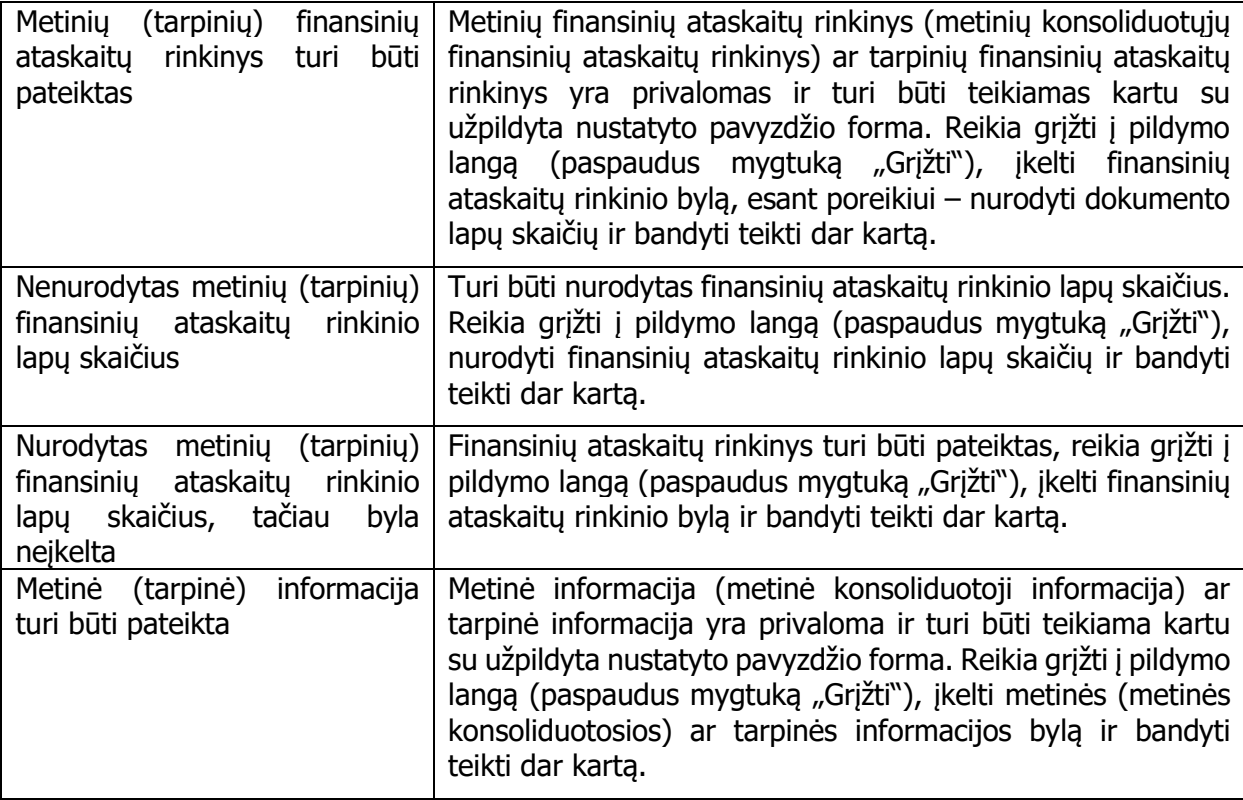

# <span id="page-29-0"></span>9.4. Galimi įspėjimų pranešimai

15 lentelė. Galimi įspėjimų pranešimai

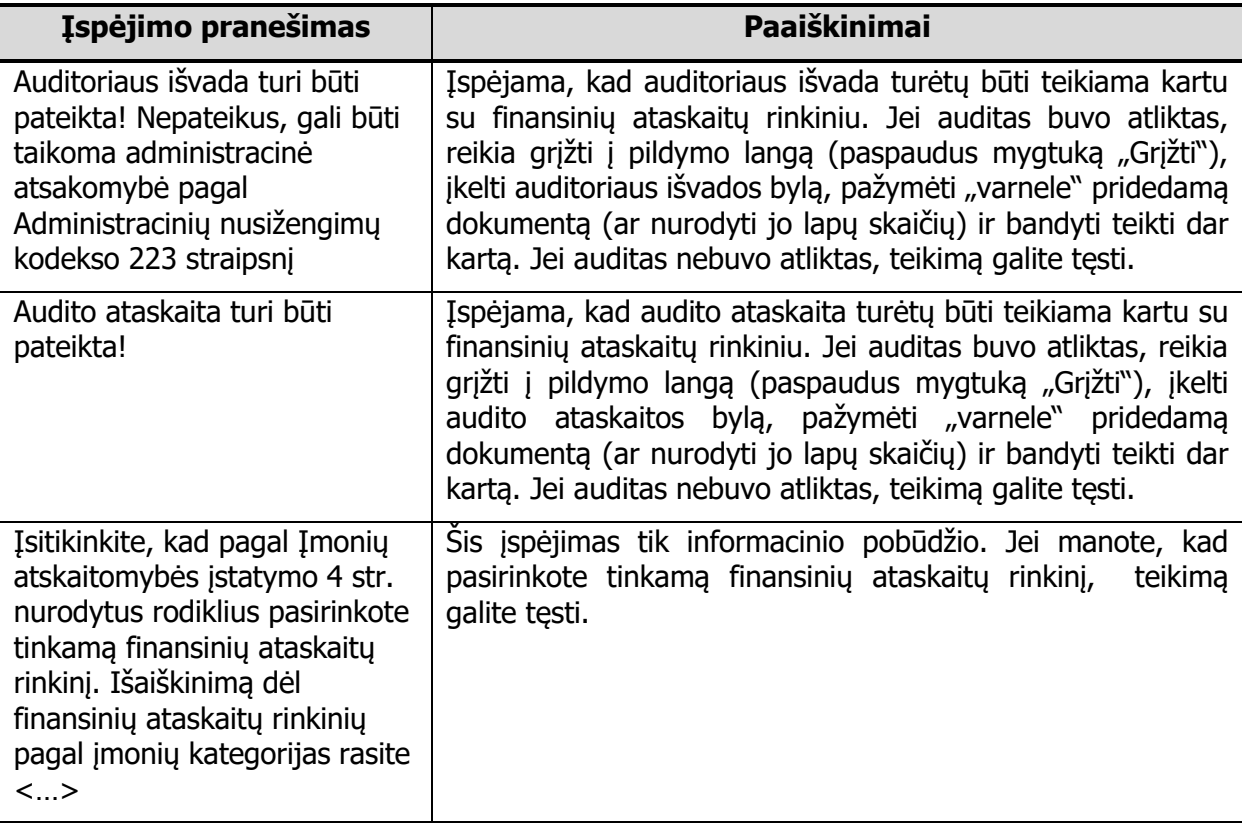

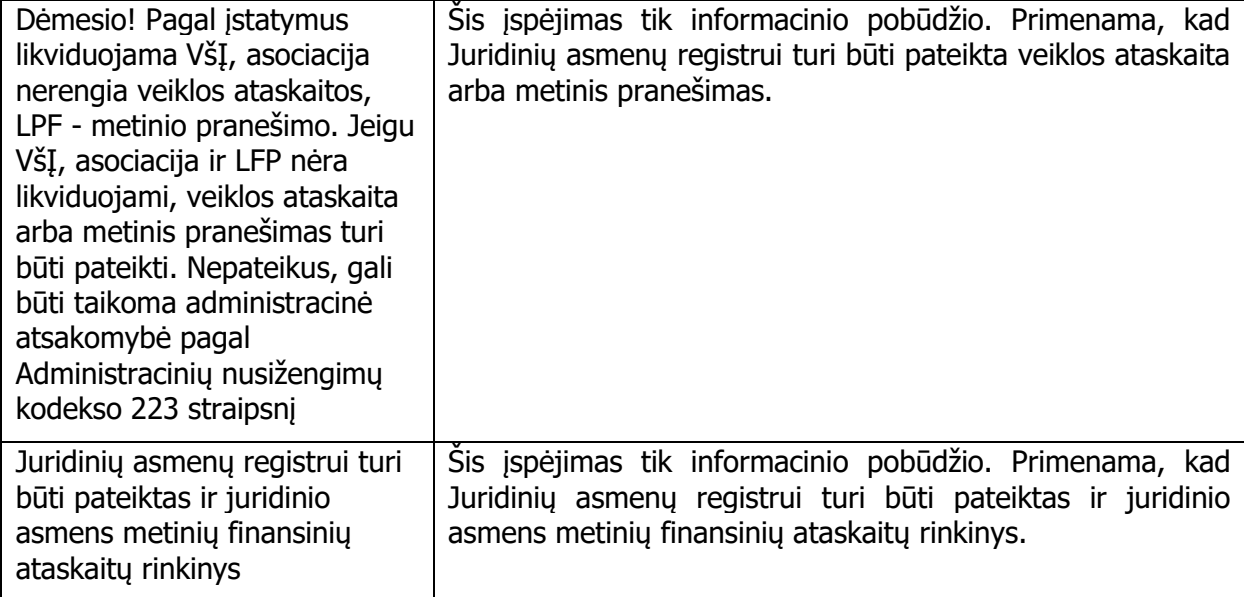

### <span id="page-30-0"></span>9.5. Pranešimas apie finansinių ataskaitų rinkinio teikimą

Teikimo patvirtinimo lange parodomas elektroninio pašto adresas, kuriuo sėkmingai pateikus finansinių ataskaitų rinkinį bus išsiųstas pranešimas. Jei el. pašto adresas nenurodytas arba pageidaujate pranešimą gauti kitu el. pašto adresu, į el. pašto langelius įrašykite adresą.

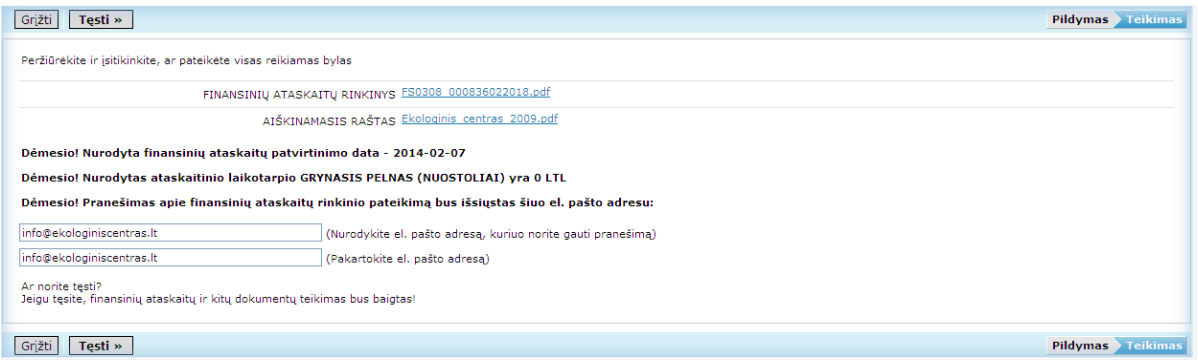

#### **8 pav. Finansinių ataskaitų rinkinio tvirtinimo langas**

Jei paspaudus mygtuką "Tęsti" parodomas klaidos pranešimas, prašome klaidas ištaisyti.

| Grįžti<br>Testi »                                                                                     |                                                              | <b>Pildymas</b> Teikimas |  |  |
|----------------------------------------------------------------------------------------------------|--------------------------------------------------------------|--------------------------|--|--|
| Peržiūrėkite ir įsitikinkite, ar pateikėte visas reikiamas bylas                                      |                                                              |                          |  |  |
|                                                                                                    | FINANSINIŲ ATASKAITŲ RINKINYS FS0308 000836022018.pdf        |                          |  |  |
| ATŠKINAMASTS RAŠTAS Ekologinis centras 2009.pdf                                                       |                                                              |                          |  |  |
| Dėmesio! Nurodyta finansinių ataskaitų patvirtinimo data - 2014-02-07                                 |                                                              |                          |  |  |
| Dėmesio! Nurodytas ataskaitinio laikotarpio GRYNASIS PELNAS (NUOSTOLIAI) yra 0 LTL                    |                                                              |                          |  |  |
| Dėmesio! Pranešimas apie finansinių ataskaitų rinkinio pateikimą bus išsiųstas šiuo el. pašto adresu: |                                                              |                          |  |  |
| info@ekologiniscentras.lt                                                                             | (Nurodykite el. pašto adresą, kuriuo norite gauti pranešimą) |                          |  |  |
| info@ekologiniscentras.lv                                                                             | (Pakartokite el. pašto adresa)                               |                          |  |  |
| Nurodyti el. pašto adresai nesutampa, prašome patikslinti                                             |                                                              |                          |  |  |
| Ar norite testi?<br>Jeigu tęsite, finansinių ataskaitų ir kitų dokumentų teikimas bus baigtas!        |                                                              |                          |  |  |
| Grįžti<br>Testi »                                                                                     |                                                              | <b>Pildymas</b> Teikimas |  |  |

**9 pav. Finansinių ataskaitų rinkinio tvirtinimo langas**

Jei klaidų pranešimų nėra, spaudžiamas mygtukas "Tęsti". Teigiamai atsakius į klausimą "Ar tikrai norite pateikti?", finansinių ataskaitų rinkinys yra pateikiamas. Apie sėkmingą pateikimą pranešama "Finansinių ataskaitų rinkinys įrašytas". Langelyje nurodytu el. pašto adresu

išsiunčiamas pranešimas, kuriame informuojama apie sėkmingai atliktą finansinių ataskaitų rinkinio teikimą.

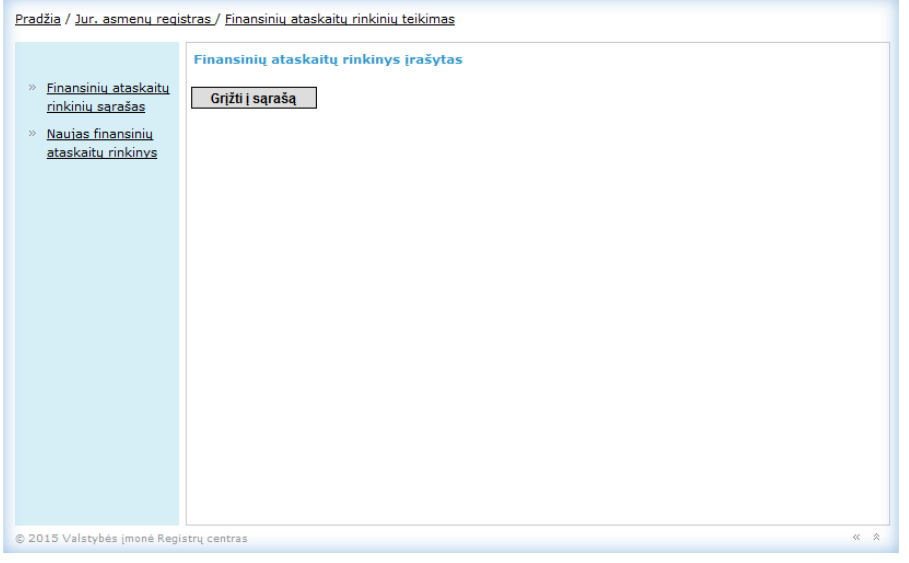

**10 pav. Pranešimas apie sėkmingą finansinių ataskaitų rinkinio teikimą**

16 lentelė. Galimi klaidų pranešimai

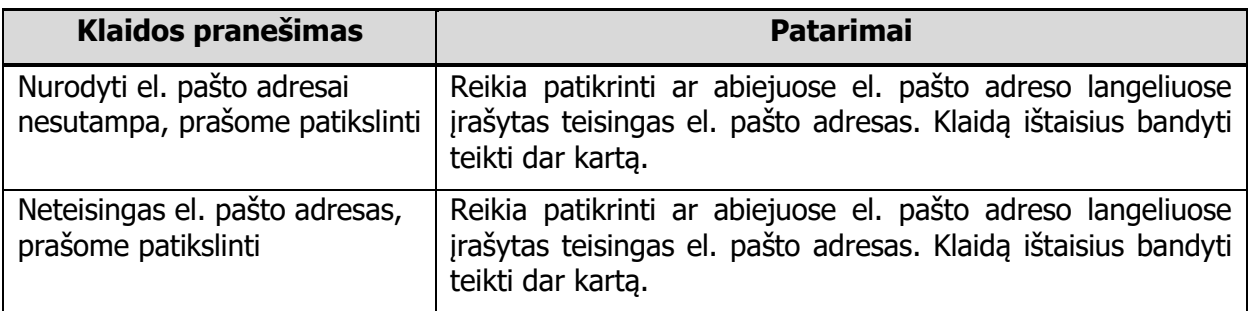